# Digital Filmmaking

Telling Stories through Technology

### Presentations

- 1. Luna, Kevin, Daniel, Ashley
- 2. Charlotte, Alan, April
- 3. Jason, Lilly, Tenny, Olivia
- 4. Helio, Joyce, Coco

Prepping for Production

### **Shot List**

Works the same way as a storyboard, but is more technical.

Shot list is a full log of all the shots you want to include in your film; essentially it is a checklist filled with minute details that will give your film a sense of direction and efficiency.

Shot lists help you consider shooting footage based on location and setup; not necessarily in the order of the story.

| Scene<br># | Shot | Location        | Shot Description                           | Framing                        | Action                       | Dialogue                            | Actors       | Proos           | Notes                |
|------------|------|-----------------|--------------------------------------------|--------------------------------|------------------------------|-------------------------------------|--------------|-----------------|----------------------|
|            | а    | Vimeo Offices - | Matt sits at desk polishing trophy         | WS (Wide Shot)                 | 70001                        |                                     | Matt         | Vimeo<br>Trophy |                      |
| 1          | ь    | Vimeo Offices - | Matt bites Vimeo apple                     | MCU (Medium Close<br>Up)       |                              |                                     | Matt         | Headp           |                      |
| 1          | c    | Vimeo Offices - | Andrea walks to Matt                       | MS (Mid Shot)                  |                              | "Whats up?" "Walk with Me"          | Matt, Andrea | 100000          |                      |
|            | a    | Vimeo Isle      | Andrea and Matt walk and talk              | Two-Shot                       | Dolly back as they<br>walk   | Ends with "What kind of<br>Secret?" | Matt, Andrea |                 |                      |
| 3          | a    | Stairs          | A + M walk down stairs                     | WS (Wide Shot)                 |                              | "Trustworthy Employees"             | Matt, Andrea |                 |                      |
|            | a    |                 | A + M walk - skyline in foreground         |                                |                              | "I work around the clock for fun!"  |              |                 | Skyline Skyline      |
| 5          | a    | Common area     | A + M eat                                  | Two-Shot                       |                              | "Guidelines tatooed on my back"     | Matt, Andrea | Food            |                      |
| - 6        | a    | Garage          | A + M walk                                 | WS (Wide Shot)                 |                              | "I love you too Vimeo"              | Matt, Andrea |                 |                      |
| 7          | a    | Outside Prow 3  | A + M end journey outside<br>meeting room. | Two-Shot                       |                              | "Matt"                              | Matt, Andrea |                 |                      |
| 7          | ь    | Outside Prow 3  | A + M end journey outside<br>meeting room. | CU (Close Up) on<br>Andrea     |                              | "You don't know"                    | Andrea       |                 |                      |
| 7          | с    | Outside Prow 3  | A + M end journey outside<br>meeting room. | CU (Close Up) on Matt          |                              |                                     | Matt         |                 |                      |
| 8          | a    | Prow 3          | Matt enters room                           | MS (Mid Shot)                  | M walks towards<br>camera    |                                     | Matt         |                 |                      |
| 8          | ь    | Prow 3          | Vimeo Man reveal                           | WS (Wide Shot)                 | Camera dollies<br>towards VM |                                     | Vimeo Man    |                 | Slow and<br>Dramatic |
| 8          | С    | Prow 3          | VM hand clench                             | CA - CU (Cut<br>Away/Ciose Up) |                              |                                     | Vimeo Man    |                 |                      |

### Scene? Shot?

A scene is a unit of story that takes place at a specific location and time.

If one of these changes, you have a new scene.

A scene consists of multiple shots.

A shot is a single continuous angle of view that probably only shows one part of the action at the scene.

Multiple shots make up a scene.

| Scene # | Shot # | Shot Type | Description | Audio | Location |
|---------|--------|-----------|-------------|-------|----------|
|         |        |           |             |       |          |
|         |        |           |             |       |          |
|         |        |           |             |       |          |
|         |        |           |             |       |          |
|         |        |           |             |       |          |
|         |        |           |             |       |          |
|         |        |           |             |       |          |
|         |        |           |             |       |          |
|         |        |           |             |       |          |
|         |        |           |             |       |          |
|         |        |           |             |       |          |
|         |        |           |             |       |          |
|         |        |           |             |       |          |
|         |        |           |             |       |          |
|         |        |           |             |       |          |
|         |        |           |             |       |          |
|         |        |           |             |       |          |
|         |        |           |             |       |          |
|         |        |           |             |       |          |
|         |        |           |             |       |          |
|         |        |           |             |       |          |
|         |        |           |             |       |          |

Open-License Media

### Open-License Media

Some of the files you will find in these sources may be license-free and may not require you to attribute them, and others may ask you to attribute them but you can use and modify the resource however you want to. When in doubt, it is always good to state your sources.

### Open-License Media

- <u>Wikimedia Commons</u> also has freely useable media files that you can browse through.
- <u>archive.org</u> is a place where you can download historical media both audio and video.
- <u>freesound.org</u> is a platform where you can download sound samples. This is a good place to look for sound effects or sample sounds of instruments.
- <u>freemusicarchive.org</u> has open-license music you can download and use. This is a good website to look through for some background music.

# Post-Production

Video Editing:
The process of manipulating video images.

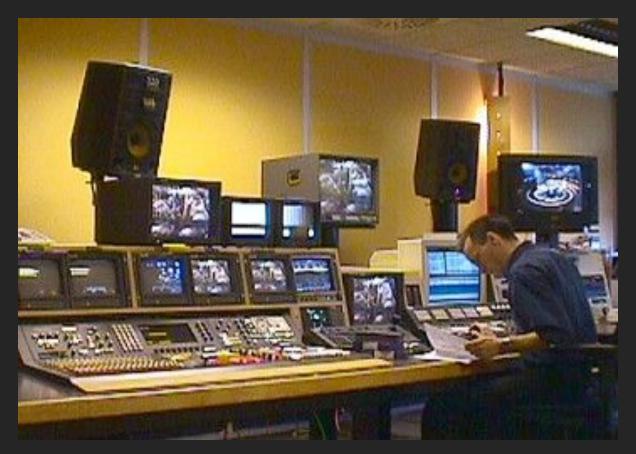

Broadcasting & Editing system setup in the past

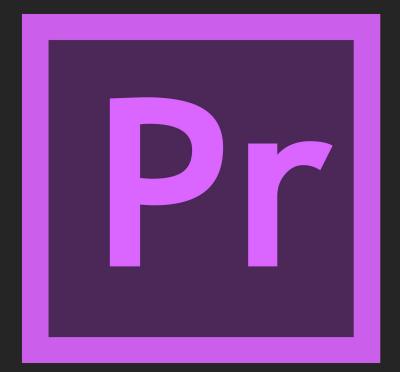

## Video Editing

Video editing software has increasingly become common, especially with the advent of Apple's Final Cut suite, and others.

We are going to focus on **Adobe Premiere**, which is quickly becoming the **industry standard video editing software**.

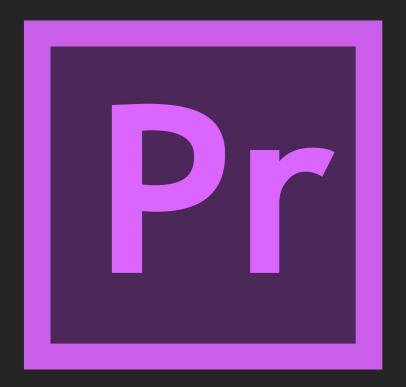

### Video Editing Process

- Watch down your footage. Use the notes that you took in the field as guide.
- Select clips you want to use and add them to the timeline. Sort them by type or scene.
- Place, edit and organize the clips according to your desired sequence. Use your storyboards as guide.
- 4. Watch what you have so far.
- Repeat the process of editing and viewing your edits.

# You <u>cannot</u> edit without watching down your footage/cut over and over again!

### Tips: Source File Management IMPORTANT!!

- Make sure you are working with the footage in the same location (folder), whether stored locally or on external hard drive. Premiere finds clips by location references on your computer (similar to Audacity). So, if your footage is moved from original location, it will become unavailable to edit. (You can, however, relink your footage to a new location, but with a lot of headache...)
- Make sure you know where your project files are being saved.
- Constantly save your work. Save every time you make a change.

# KEEP ALL YOUR FOOTAGE ON AN EXTERNAL HARD DRIVE, AND DO NOT MOVE IT ONCE IT'S THERE.

And make another back-up!

### Tips: For effective editing

- Take breaks often! It will give you a new perspective to solving your problems.
- Have friends who are not in your group or class watch your edits and ask for feedback often: where things are too fast, too slow, or need more explanation.
- Work together. Multiple sets of eyes are better than one.

### Process

- Download media onto external hard drive
- Folder Organization

### **Premiere** (or other tool)

- Folder organization
- Watch everything
- Selects
- Cuts

### Resources

- Premiere tutorials on the Adobe site
- Premium Beat: <u>15 Premiere Tutorials Every Editor Should Watch</u>
- Lynda.com <u>Premiere Tutorials</u>
- Media College <u>Premiere Pro Tutorials</u>

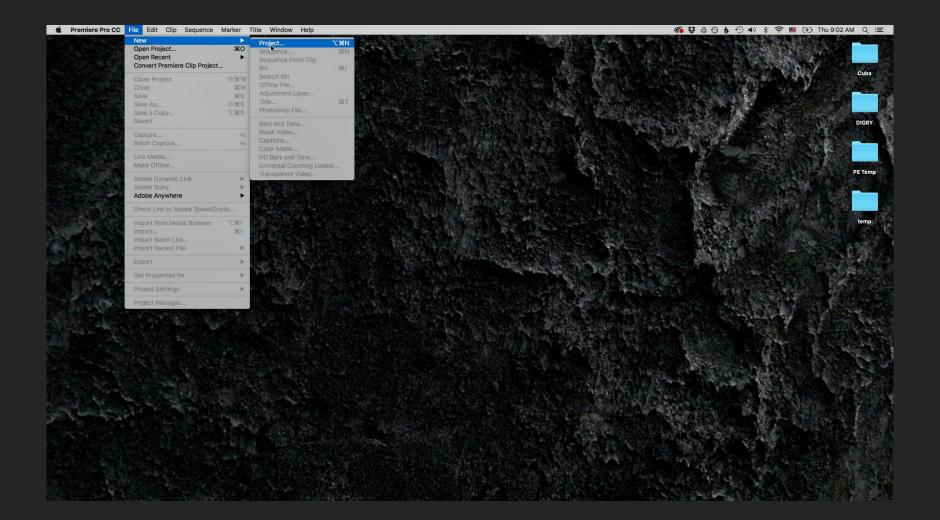

### **Set Location**

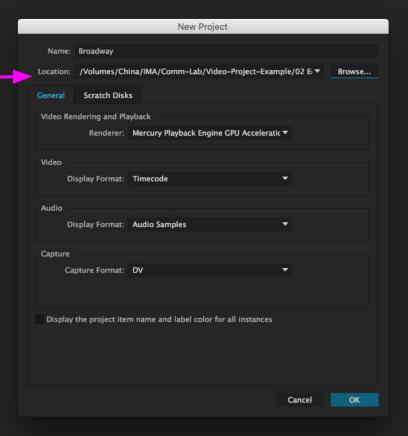

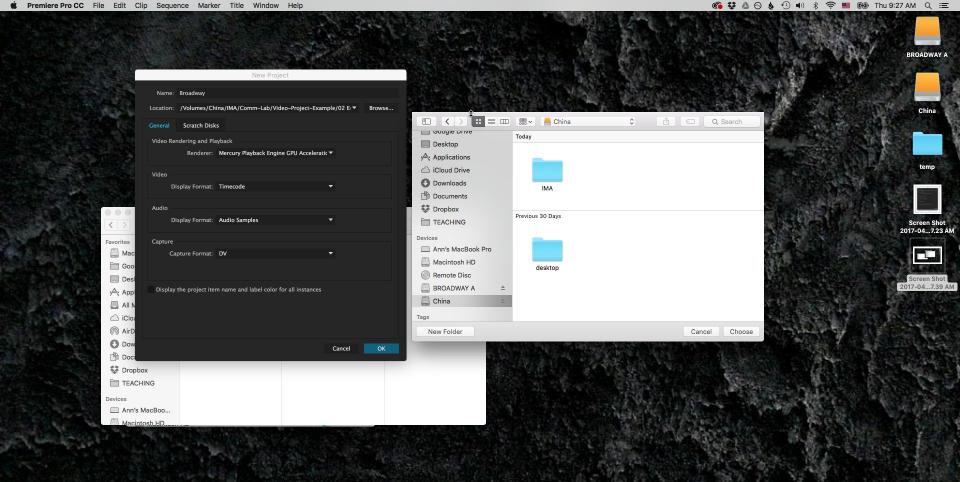

### New Project

Name: 170413-comm-lab-demo Location: /Volumes/China/IMA/Comm-Lab/Video-Project-Example/02 E ▼ Browse... Scratch Disks General Captured Video: Same as Project Browse... Path: /Volume...IMA/Comm-Lab/Video-Project-Example/02 Edit 1.79 TB Captured Audio: Same as Project Browse... Path: /Volume...IMA/Comm-Lab/Video-Project-Example/02 Edit 1.79 TB Video Previews: Same as Project Browse... Path: /Volume...IMA/Comm-Lab/Video-Project-Example/02 Edit 1.79 TB Audio Previews: Same as Project Browse... Path: /Volume...IMA/Comm-Lab/Video-Project-Example/02 Edit 1.79 TB Project Auto Save: Same as Project Browse... Path: /Volume...IMA/Comm-Lab/Video-Project-Example/02 Edit 1.79 TB CC Libraries Downloads: Same as Project Browse...

Path: /Volume...IMA/Comm-Lab/Video-Project-Example/02 Edit 1.79 TB

Cancel

OK

Premiere Workspace

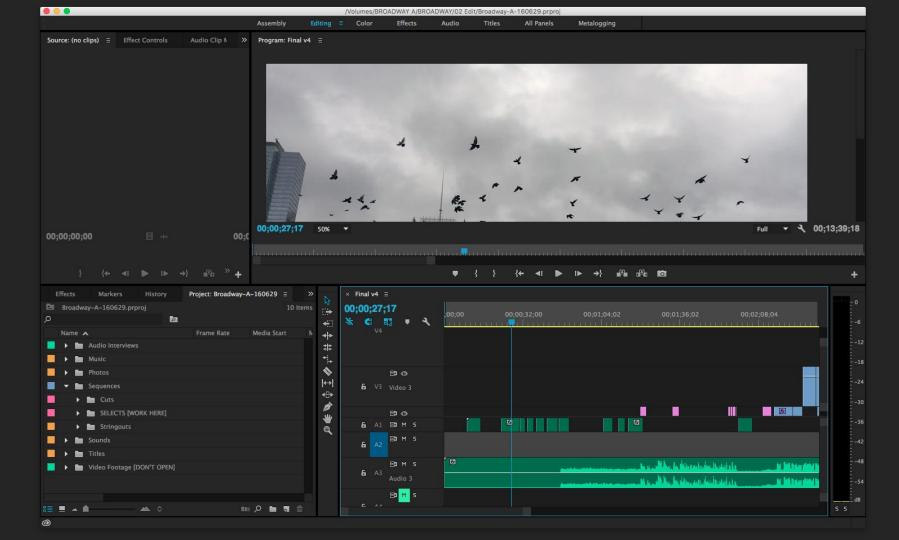

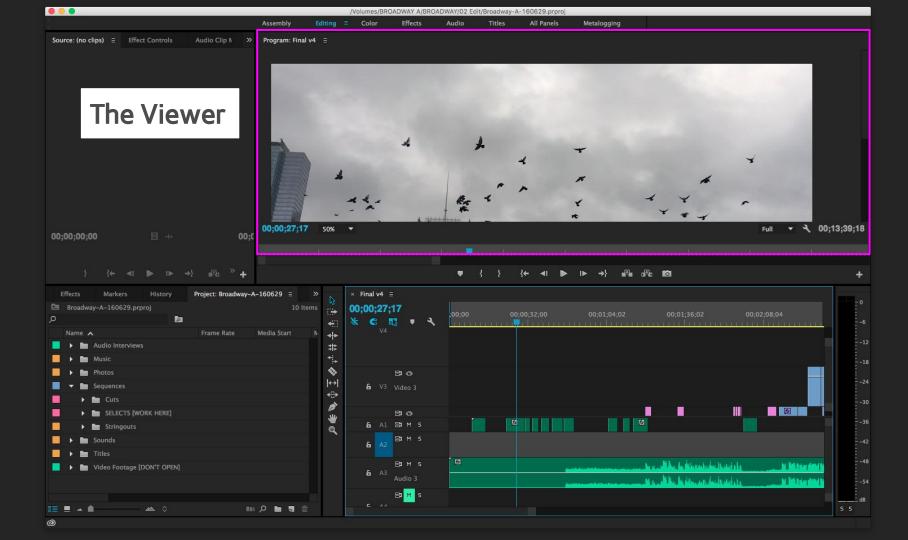

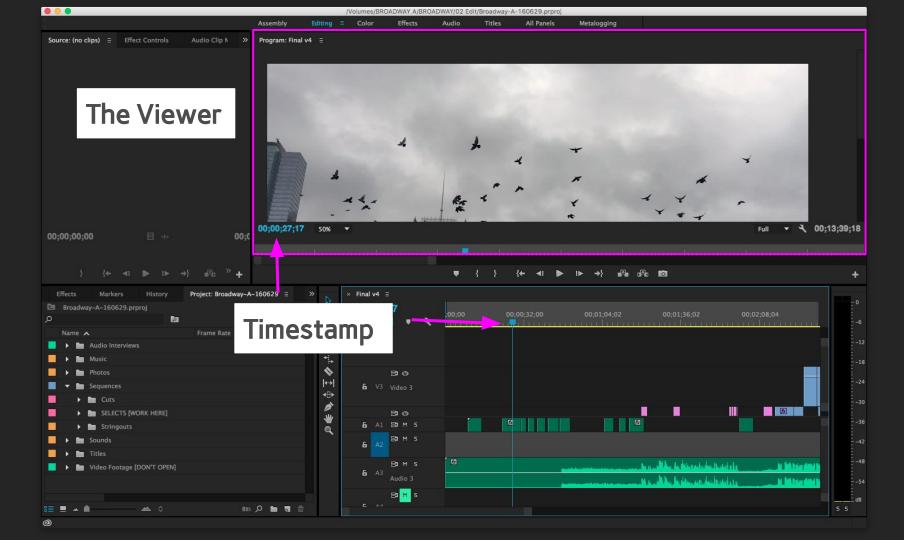

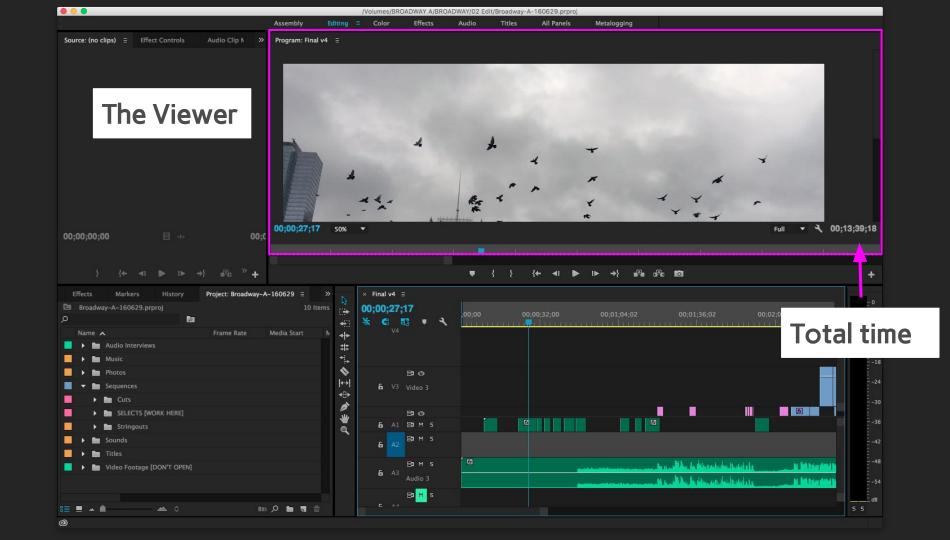

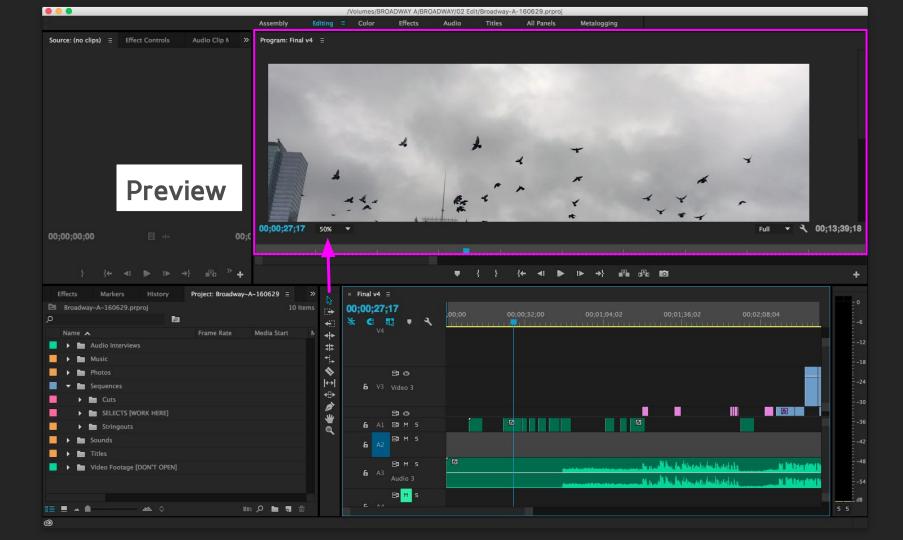

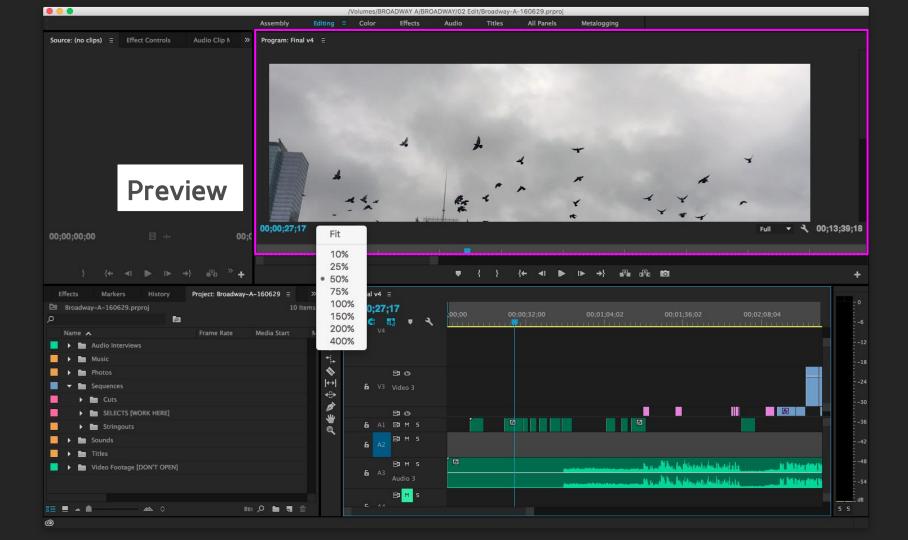

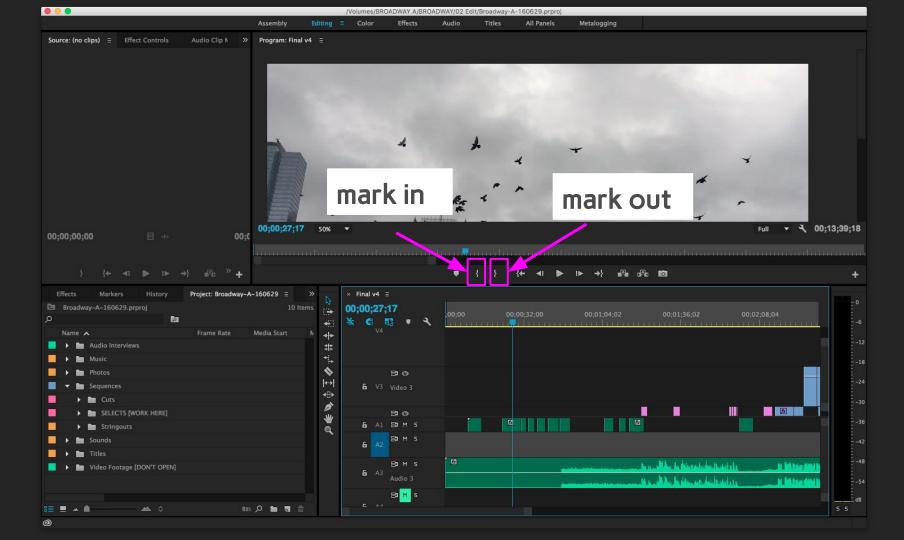

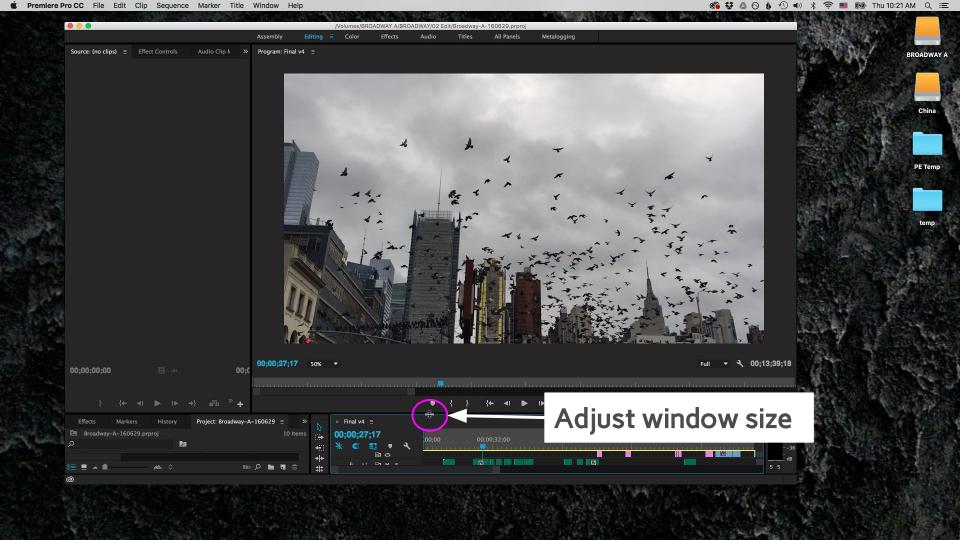

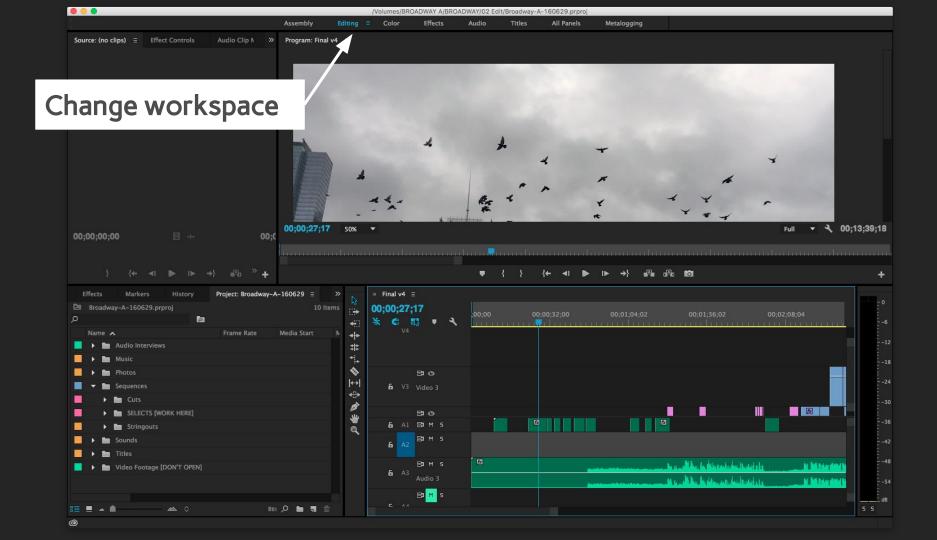

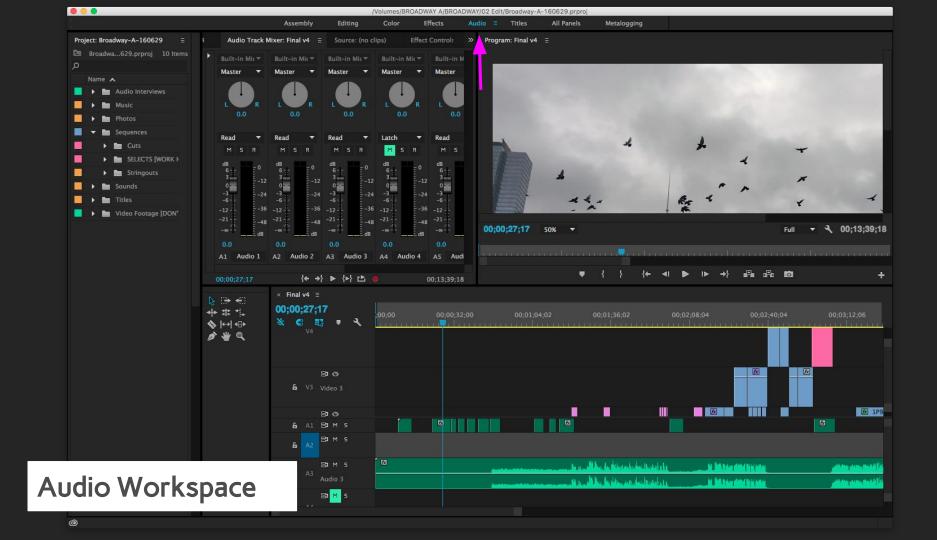

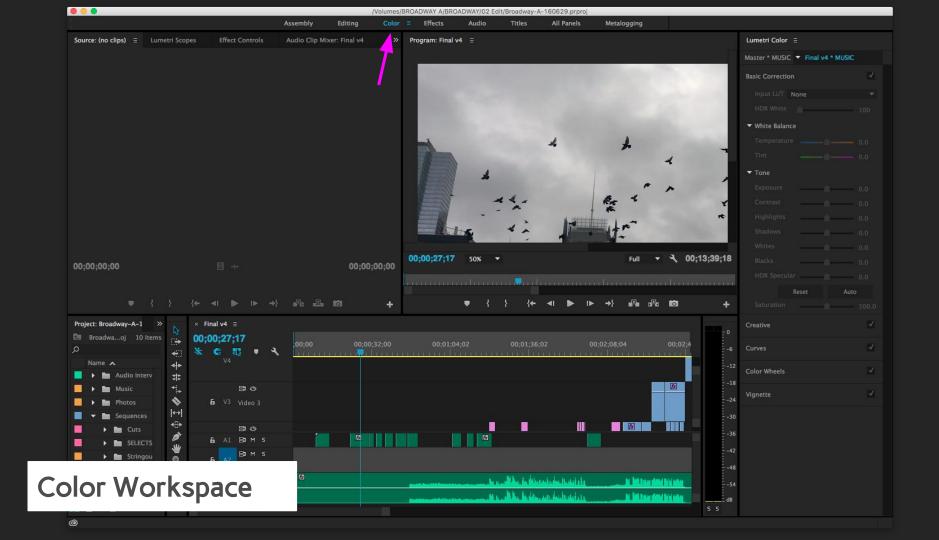

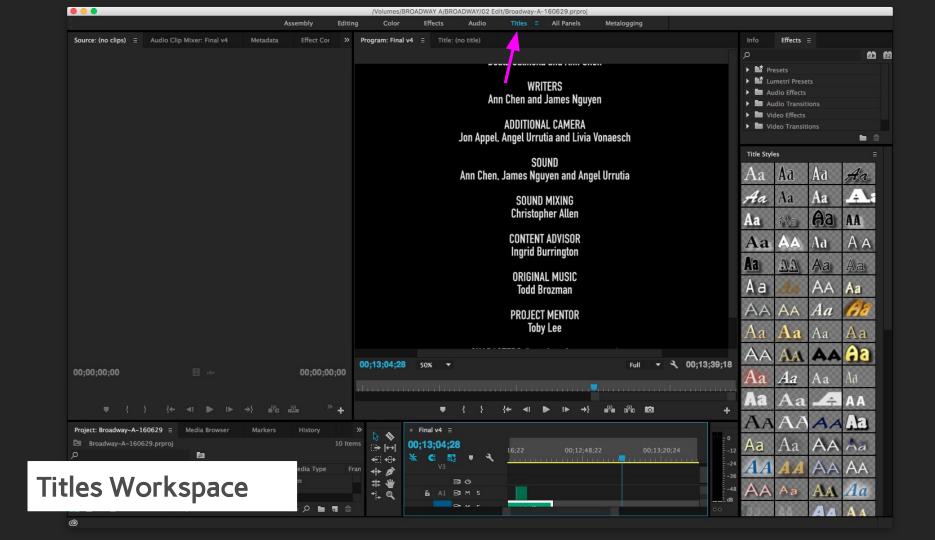

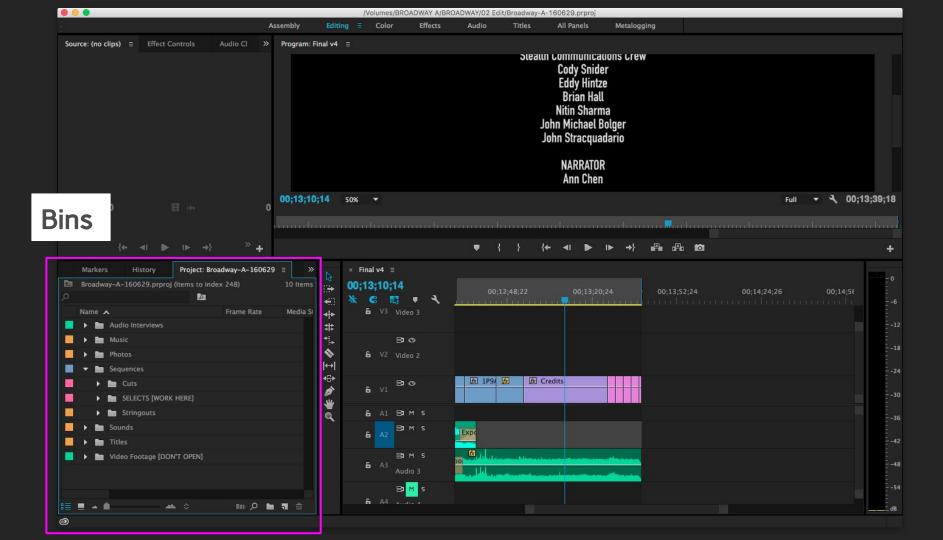

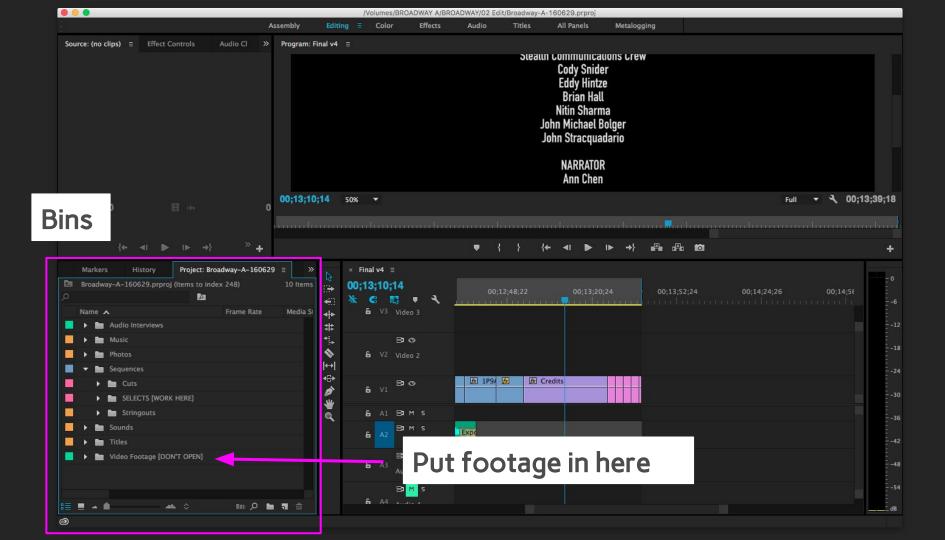

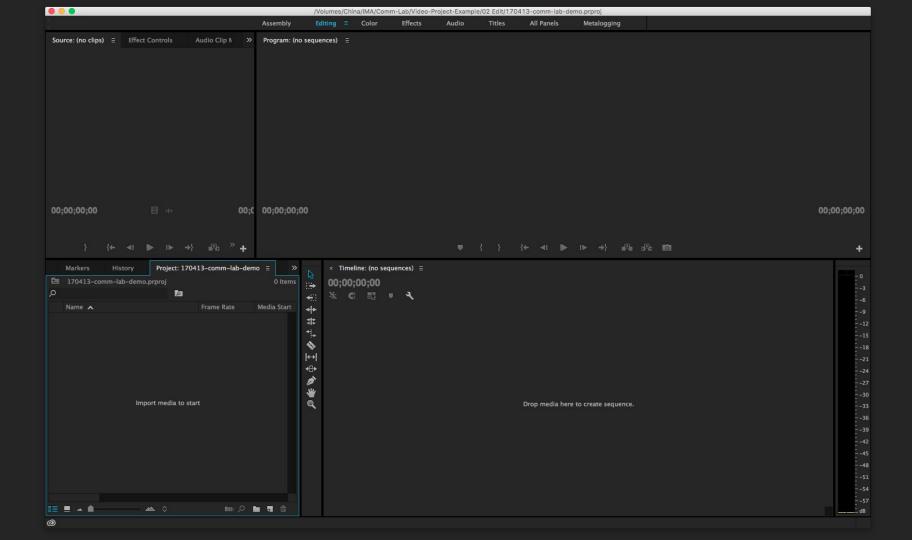

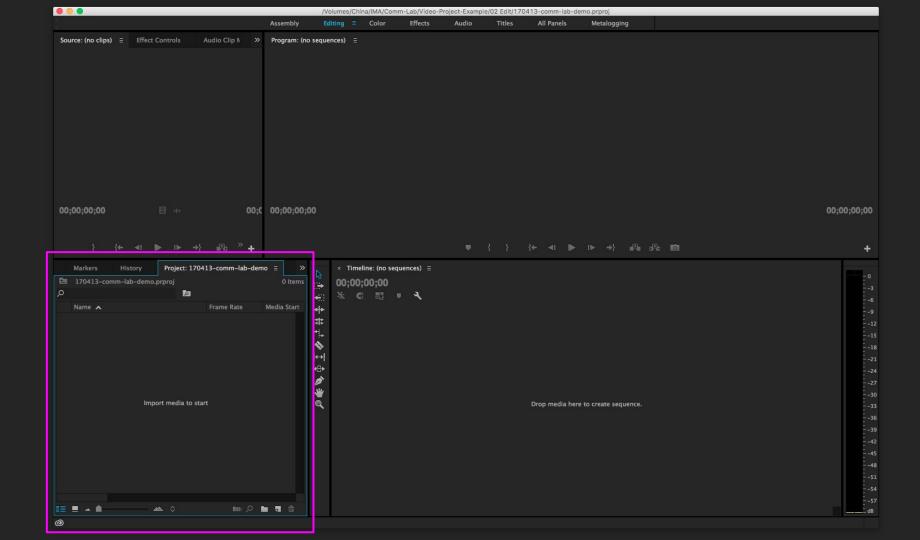

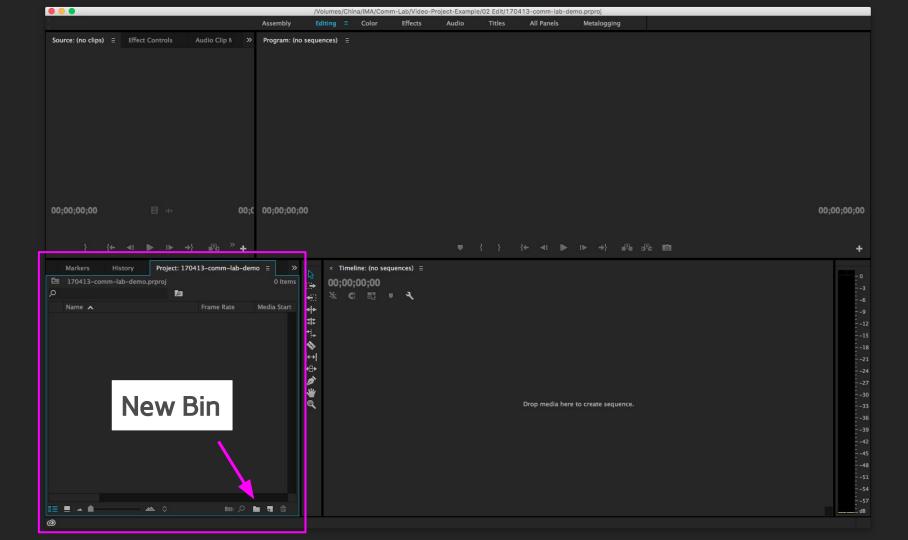

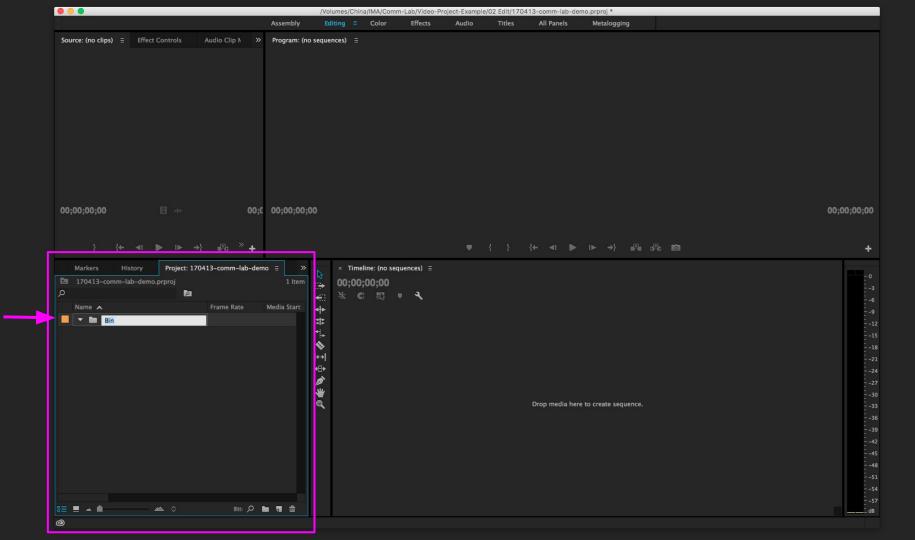

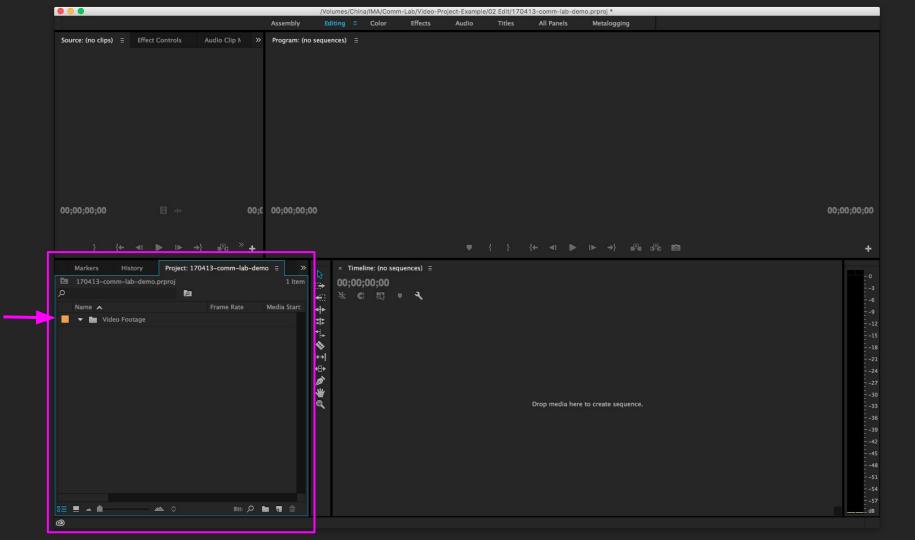

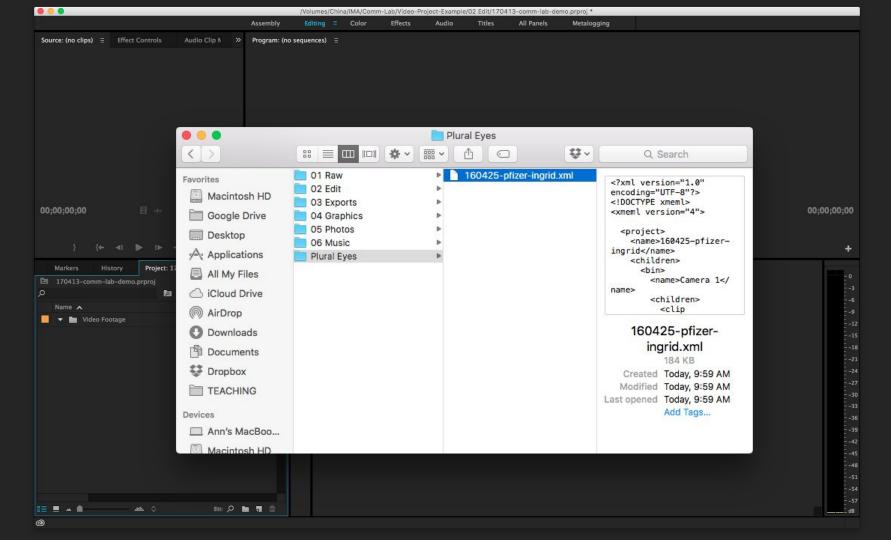

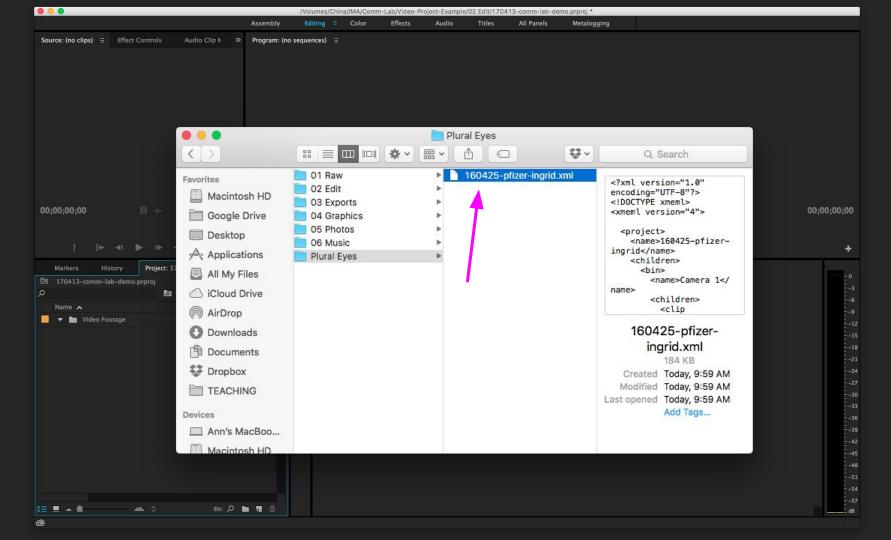

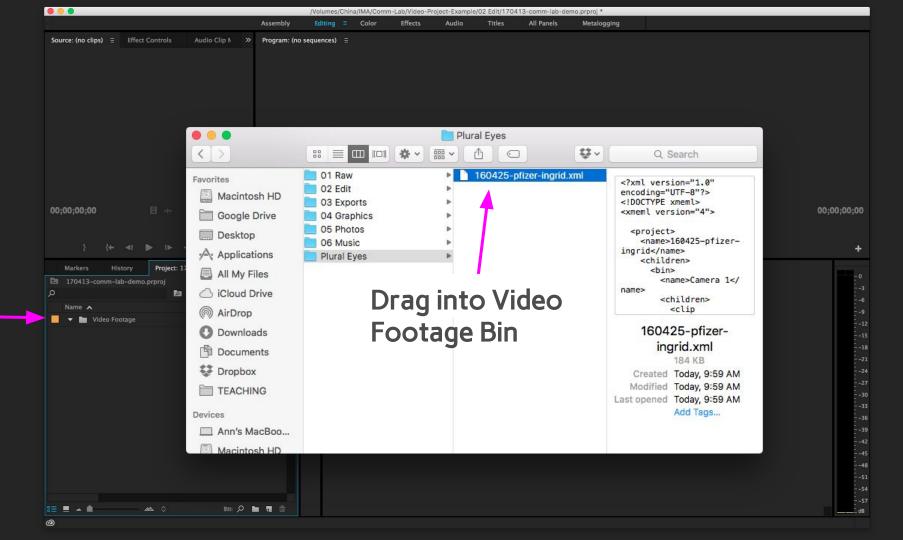

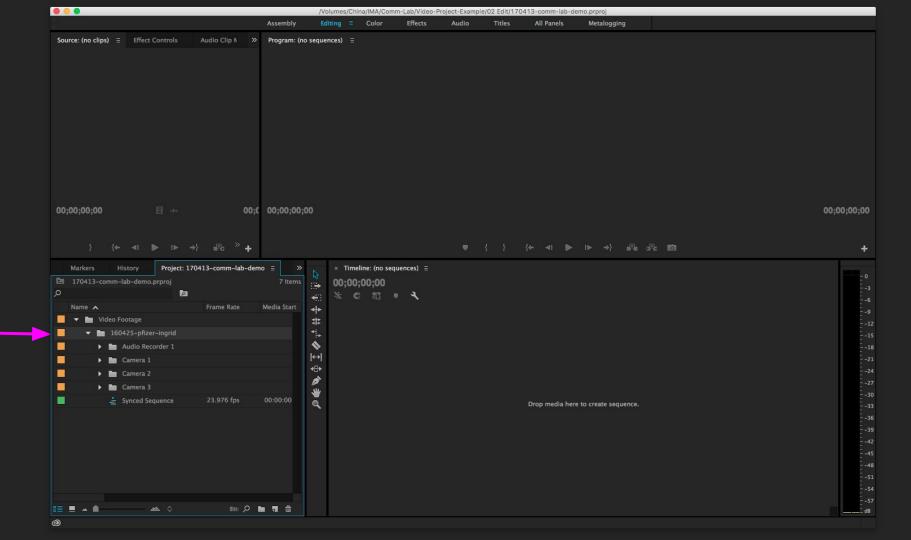

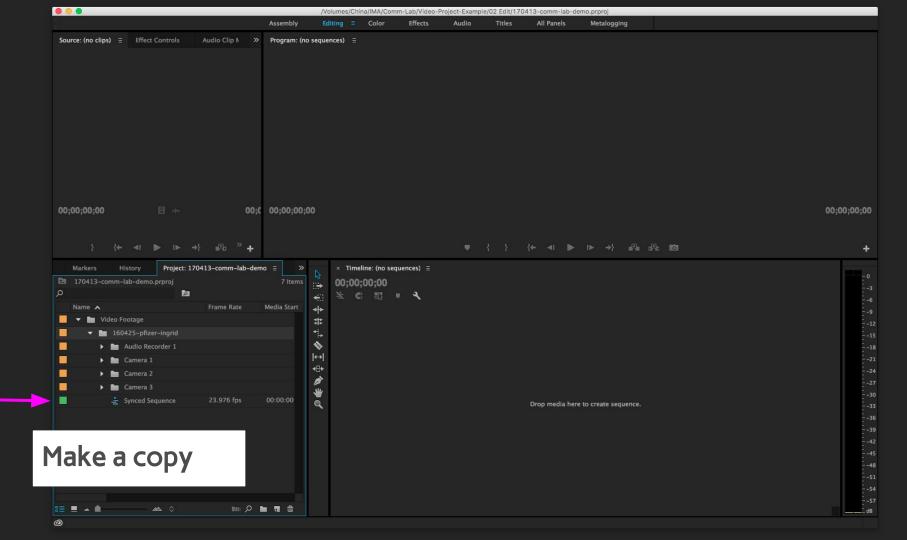

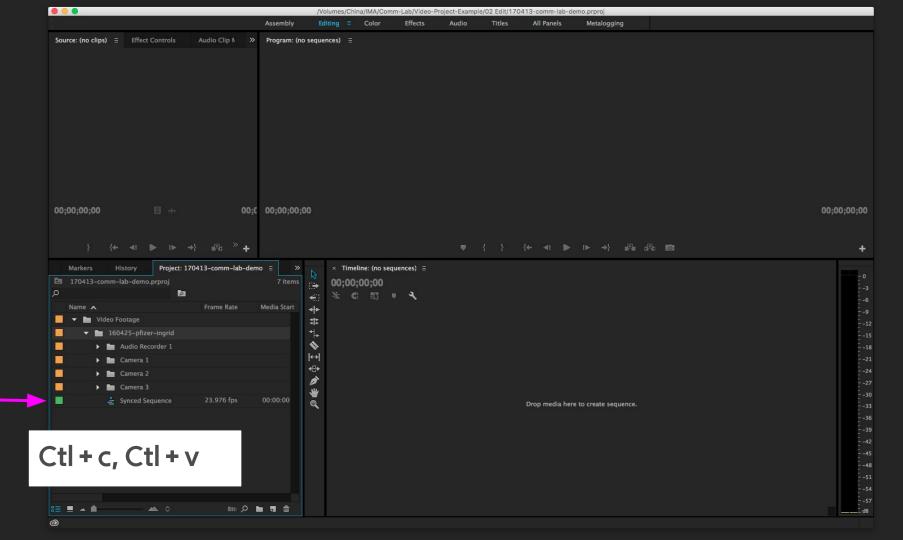

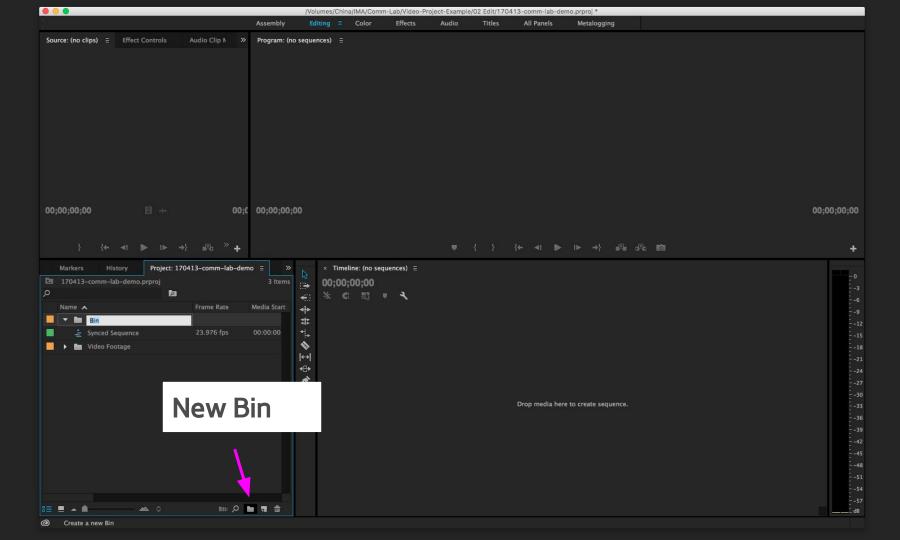

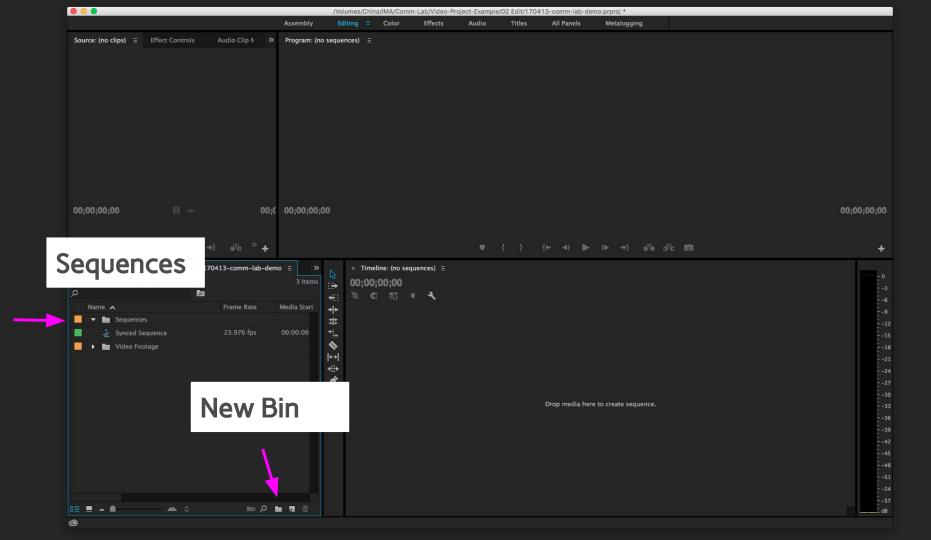

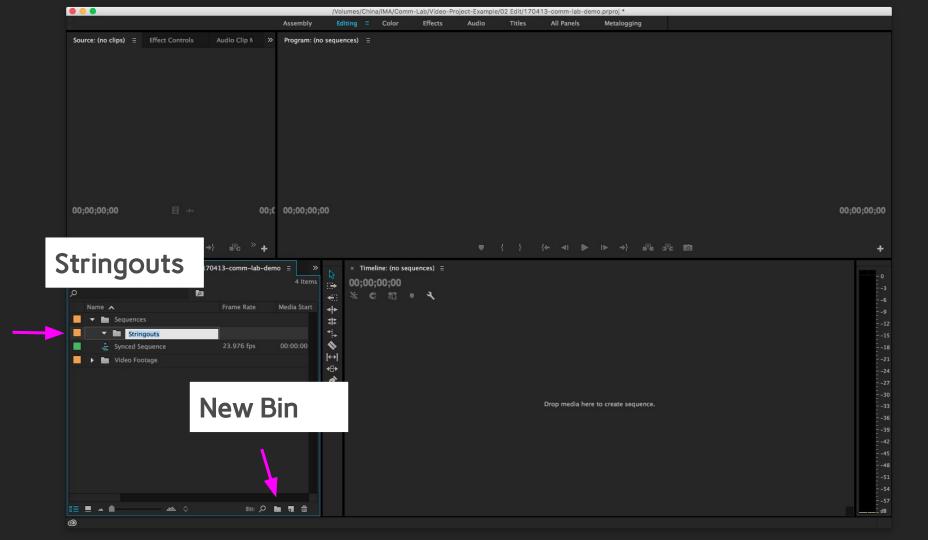

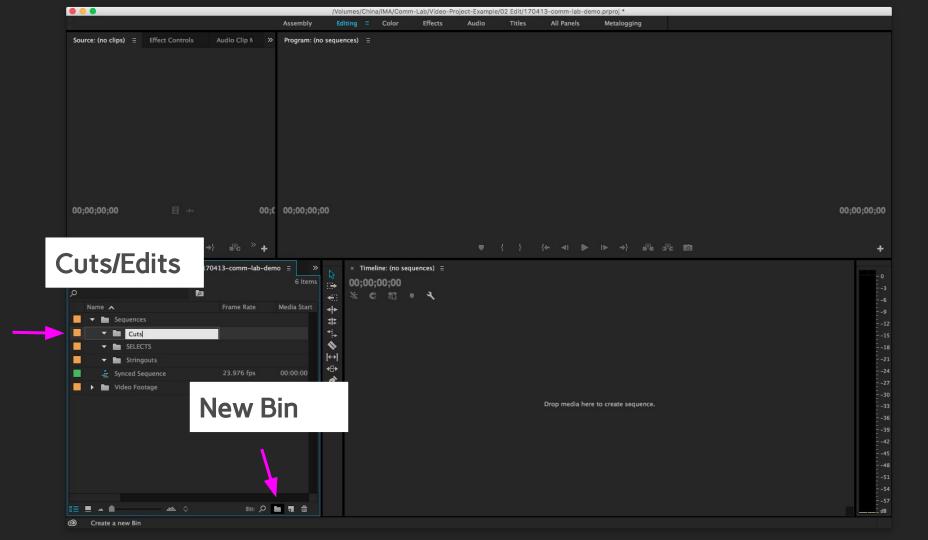

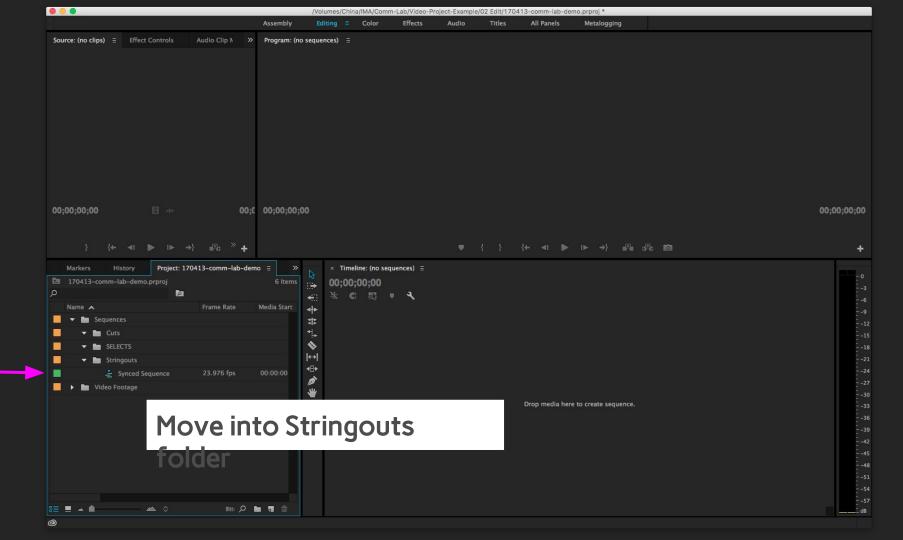

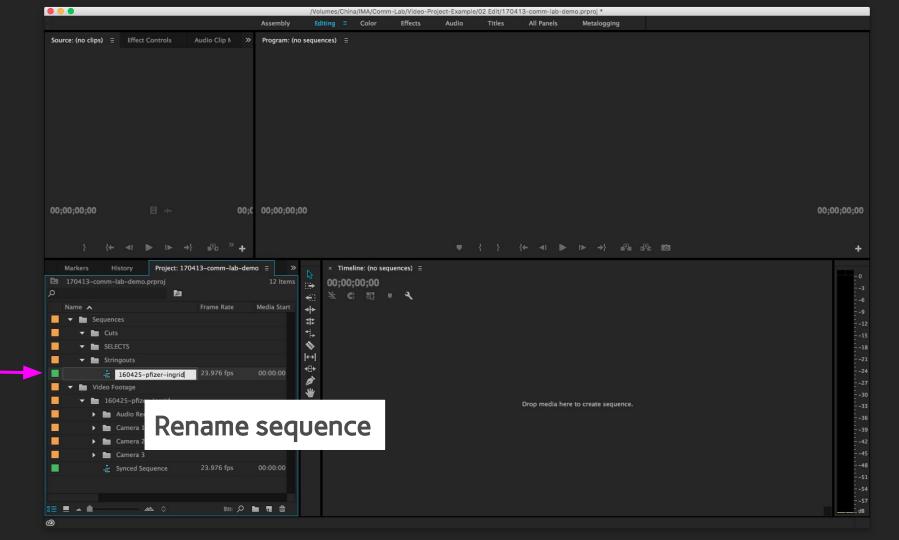

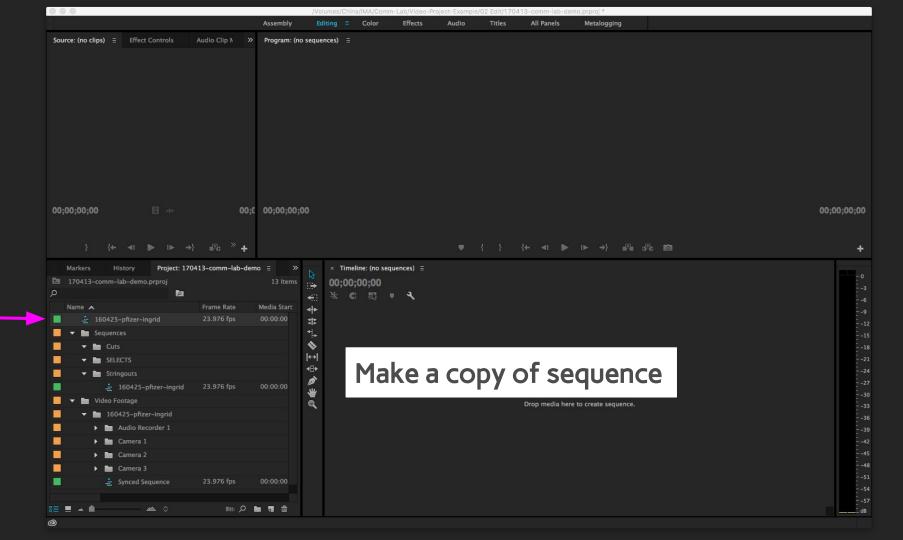

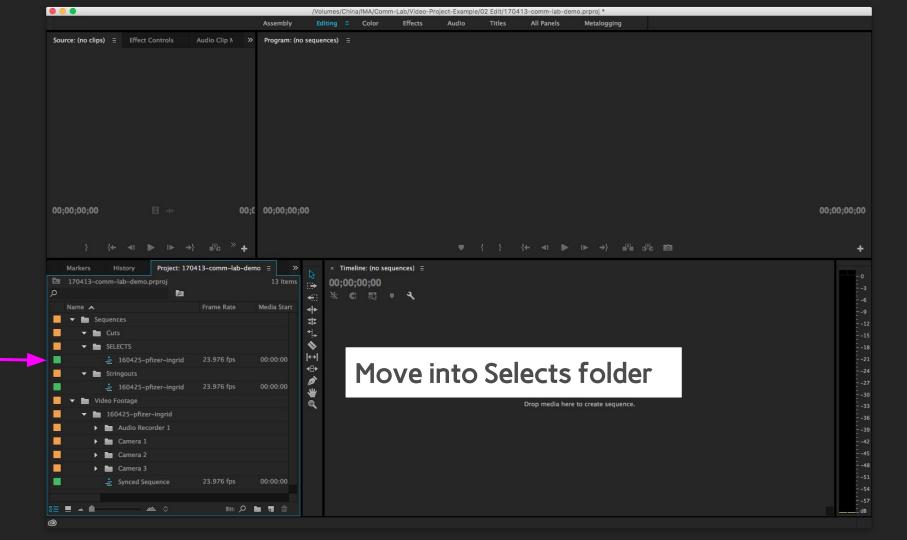

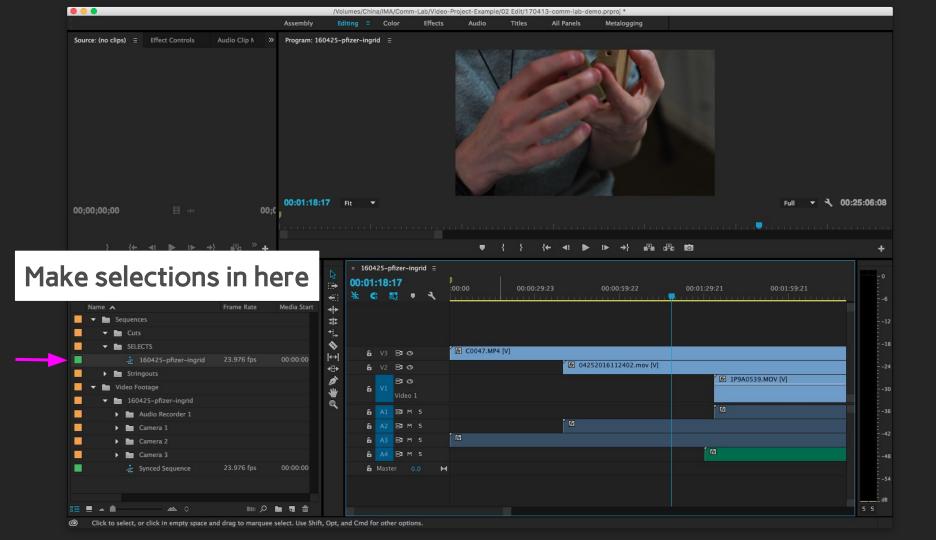

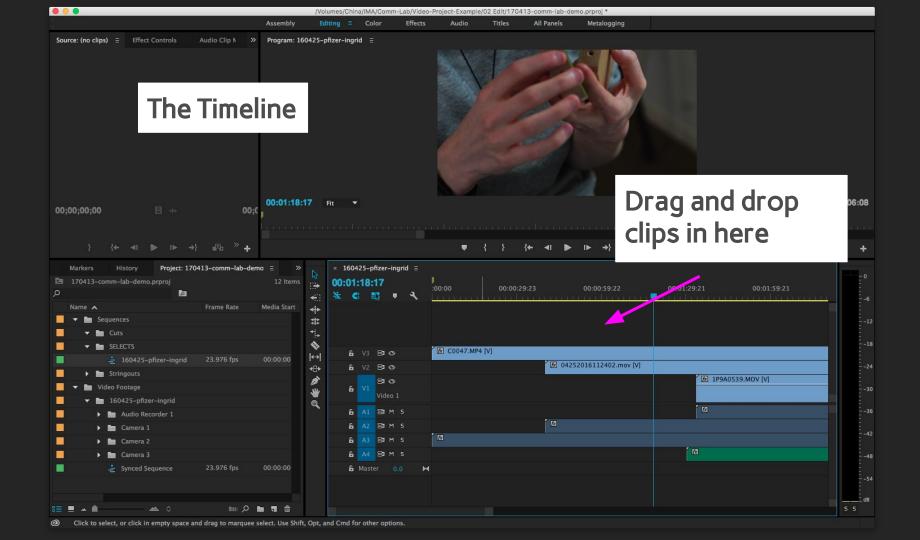

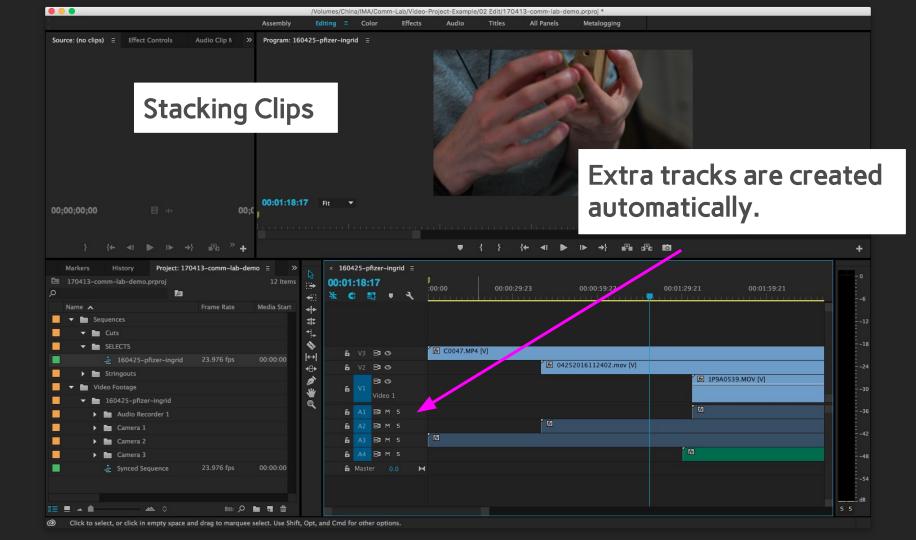

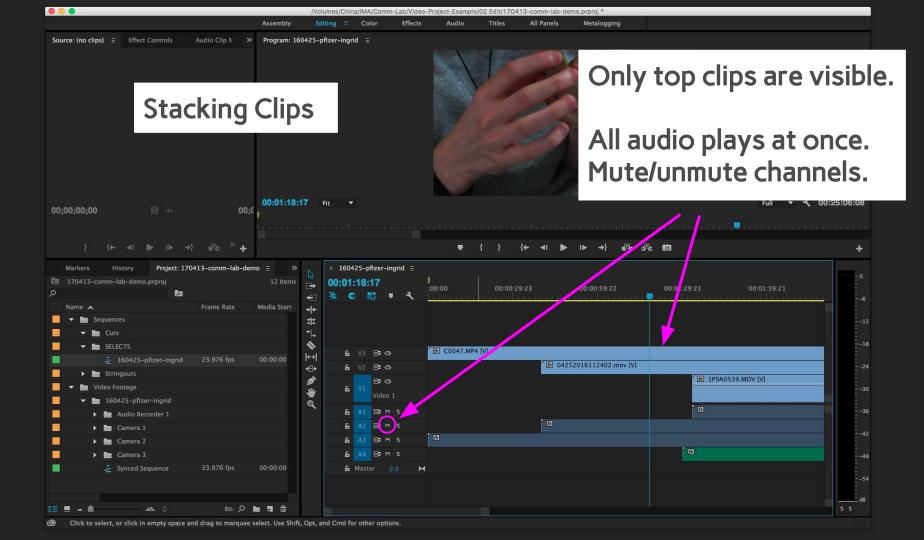

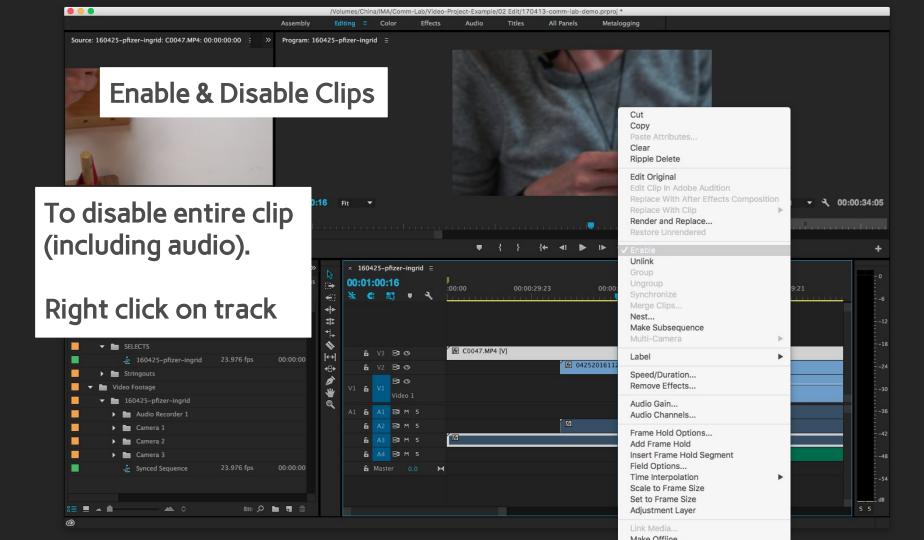

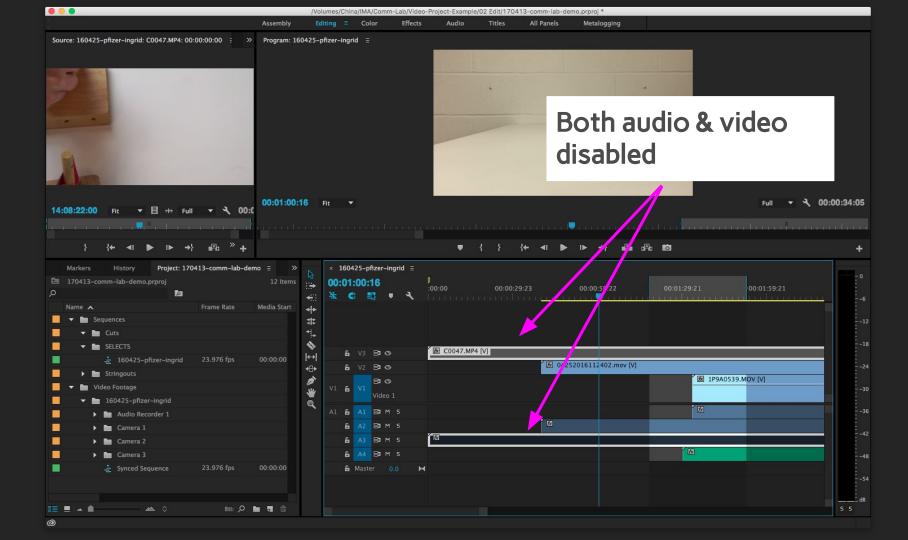

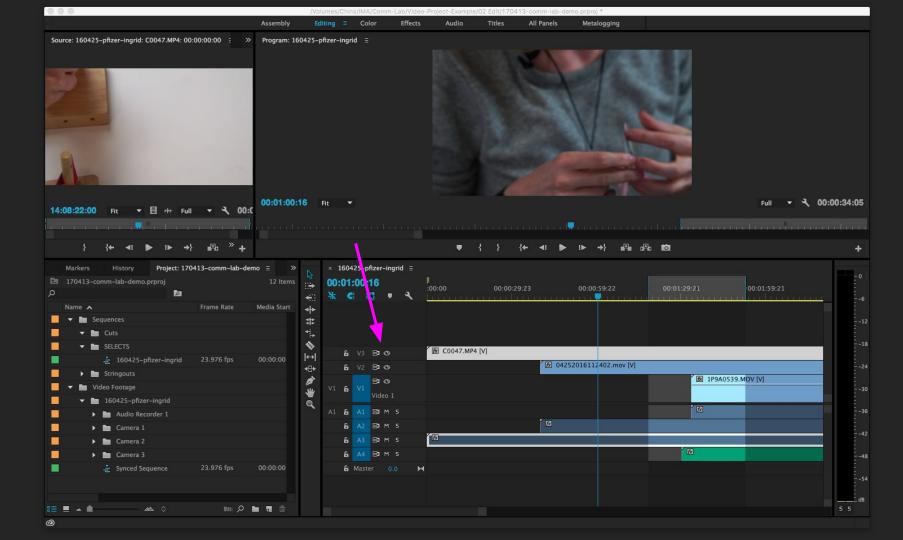

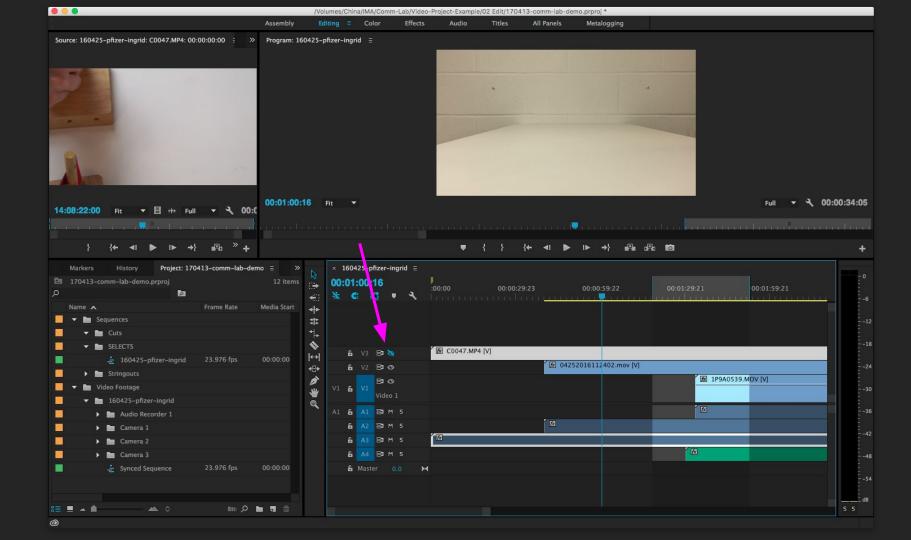

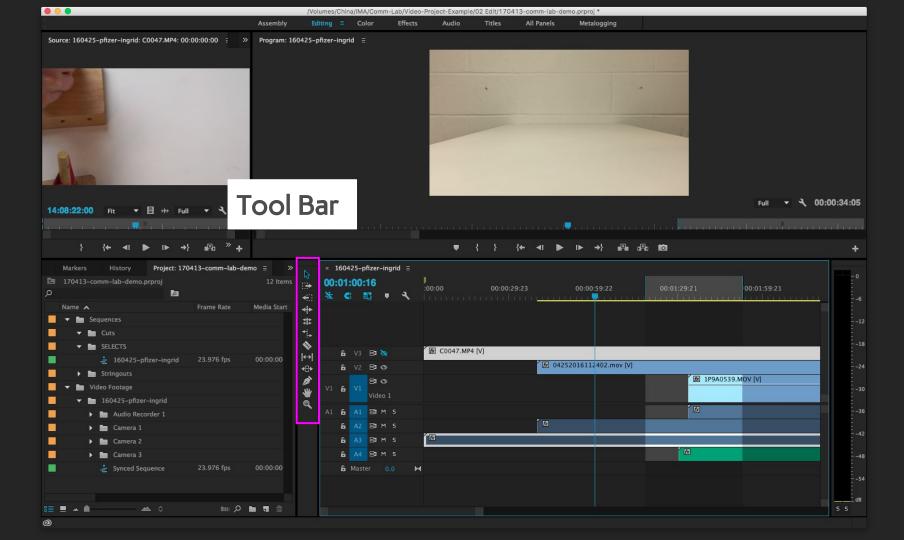

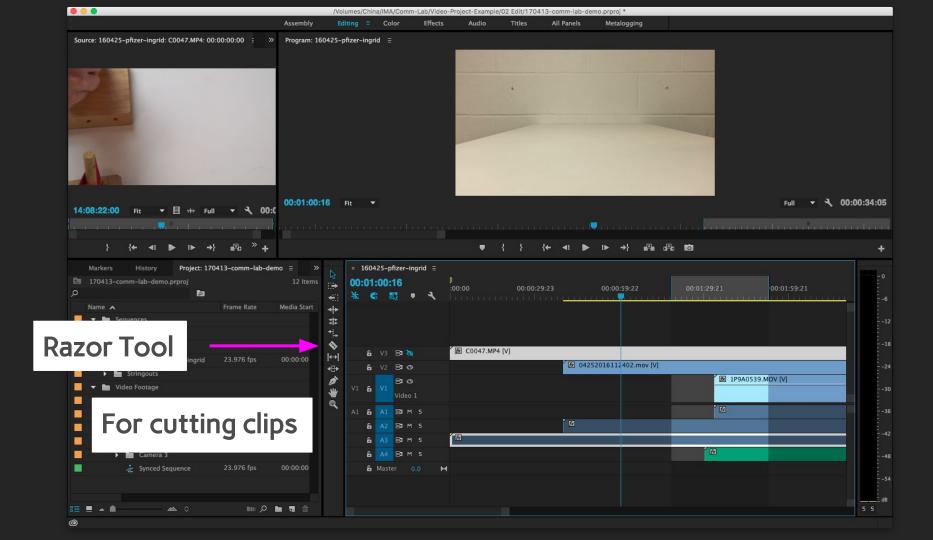

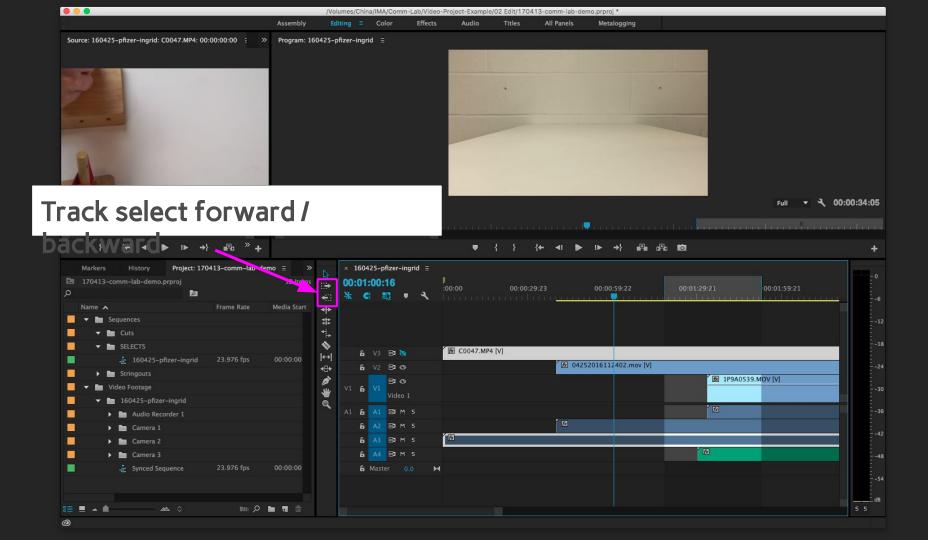

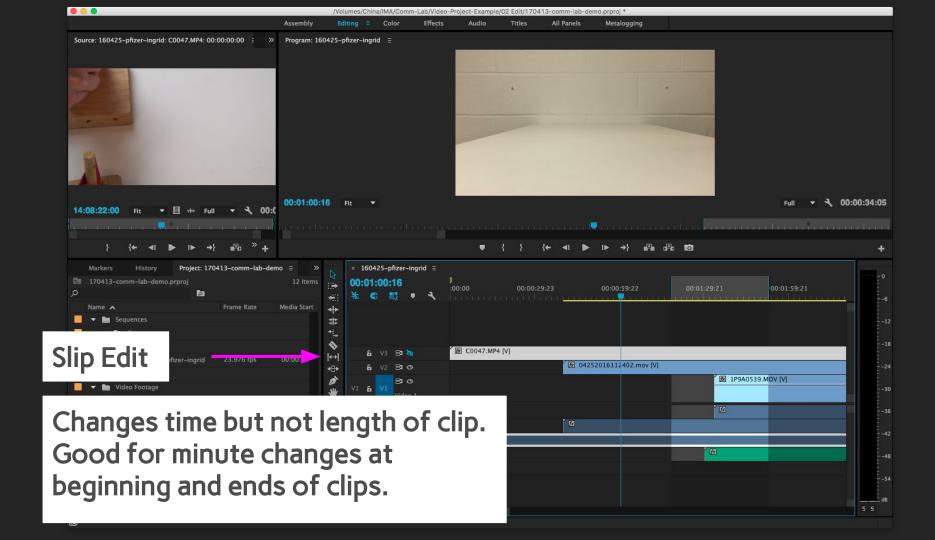

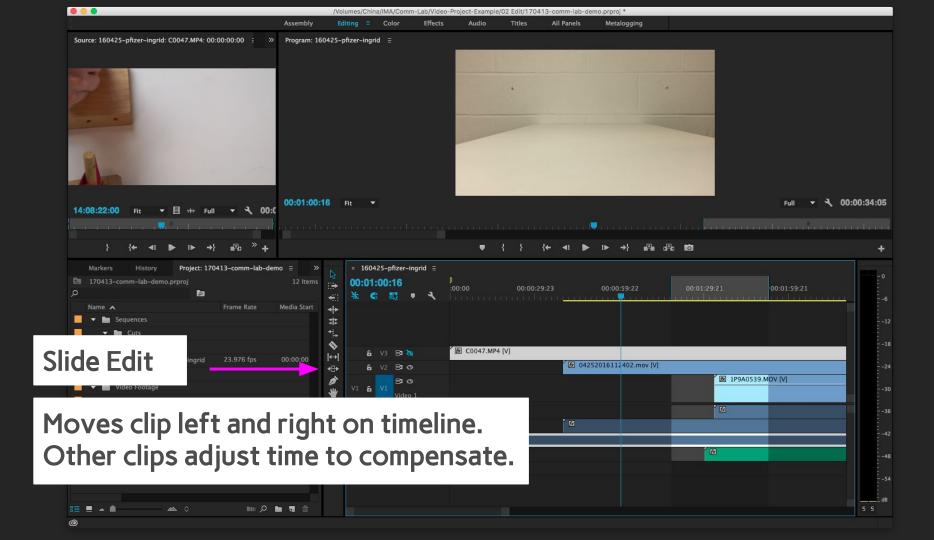

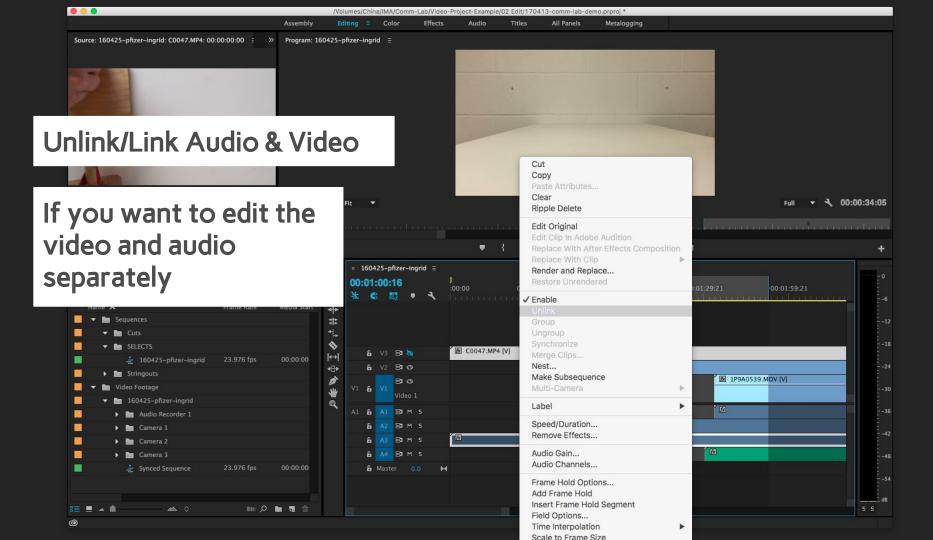

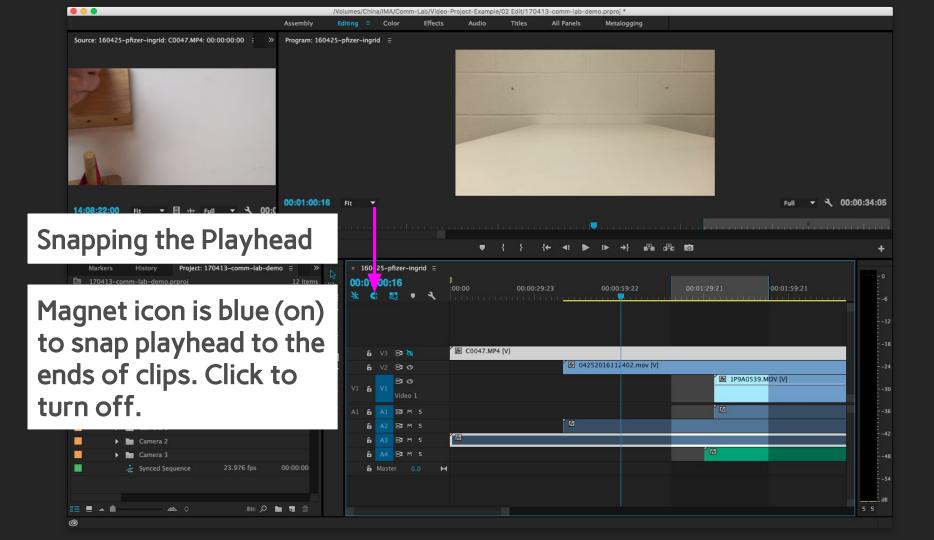

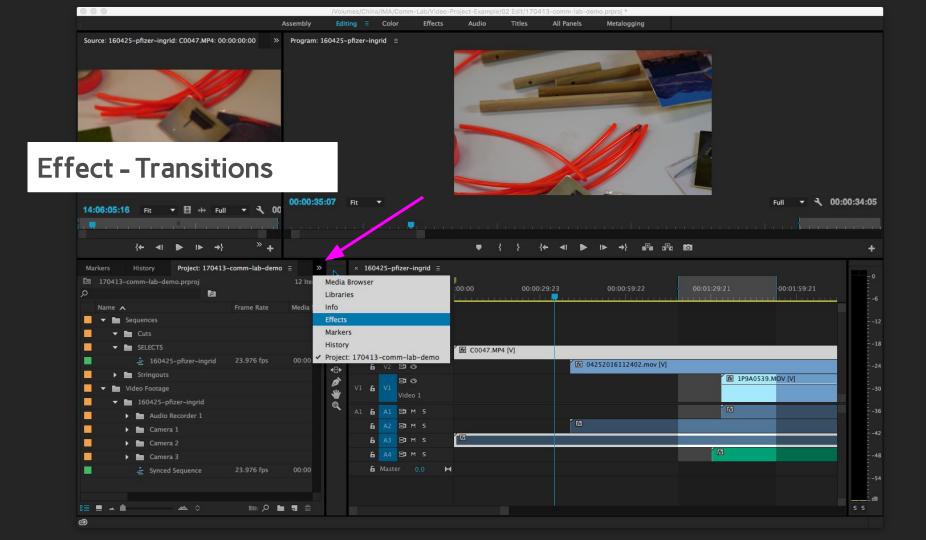

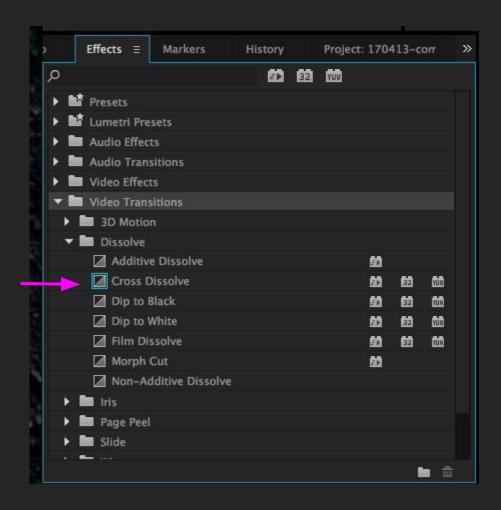

Select Video
Transitions > Dissolve

Select a transition. Drag onto clip.

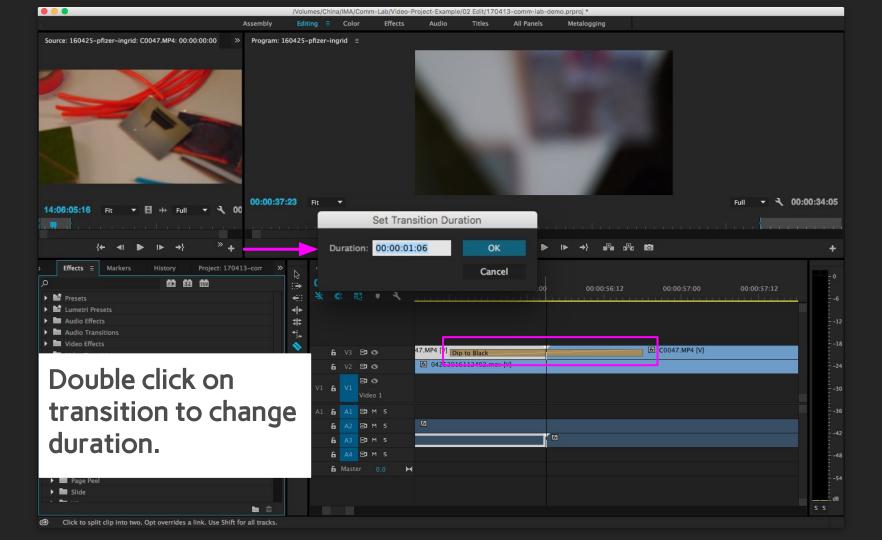

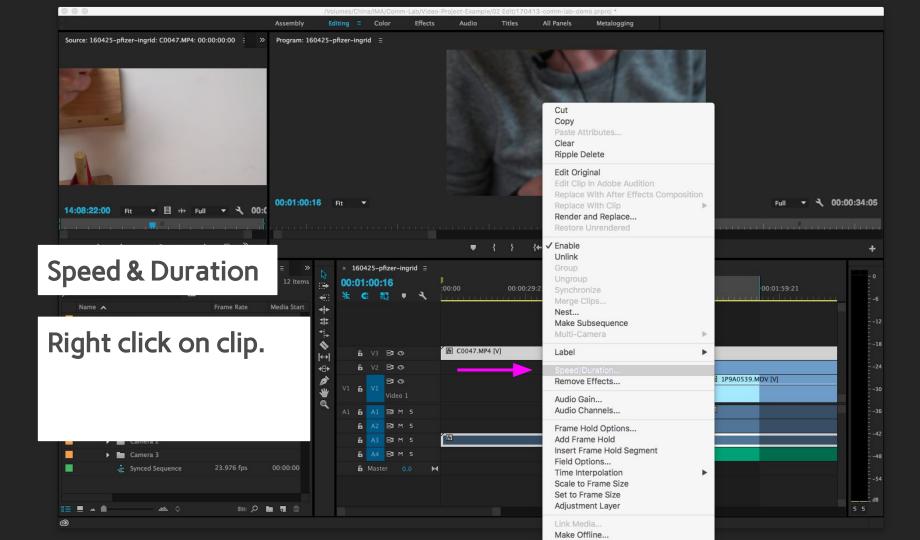

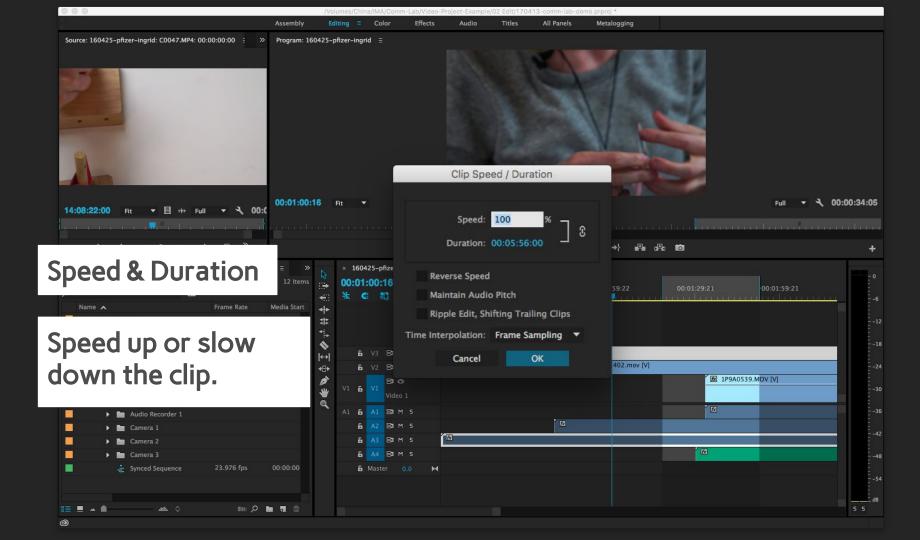

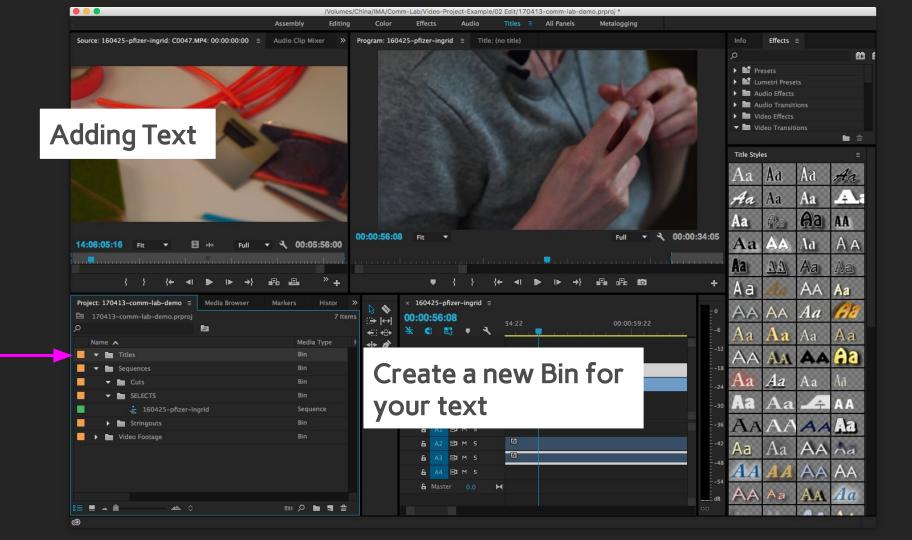

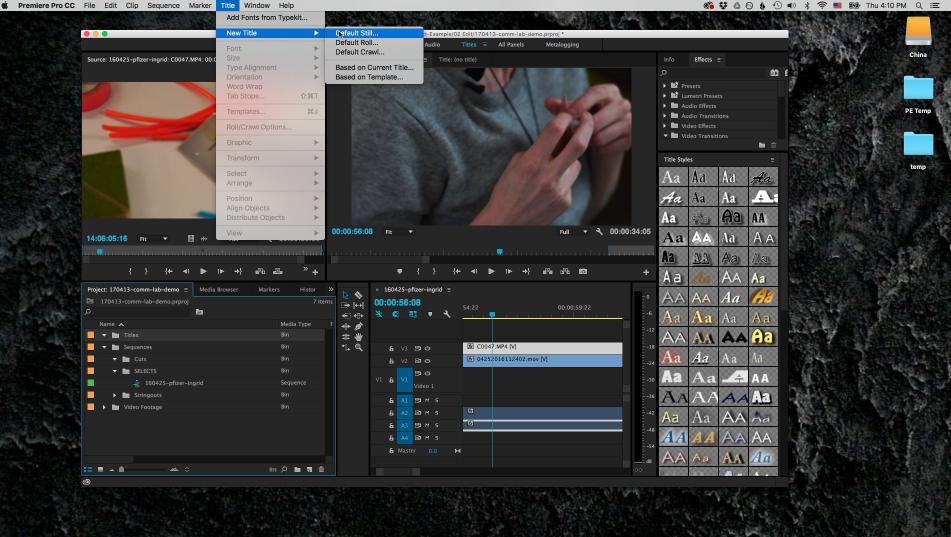

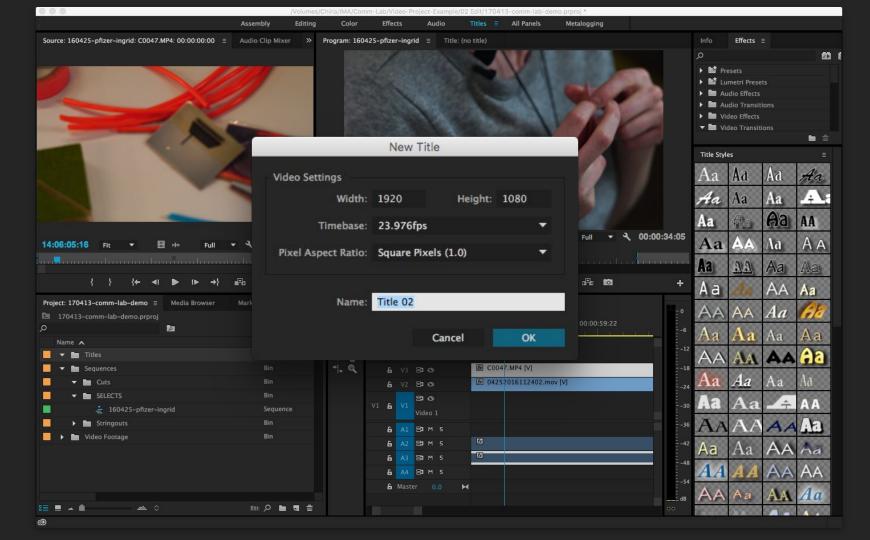

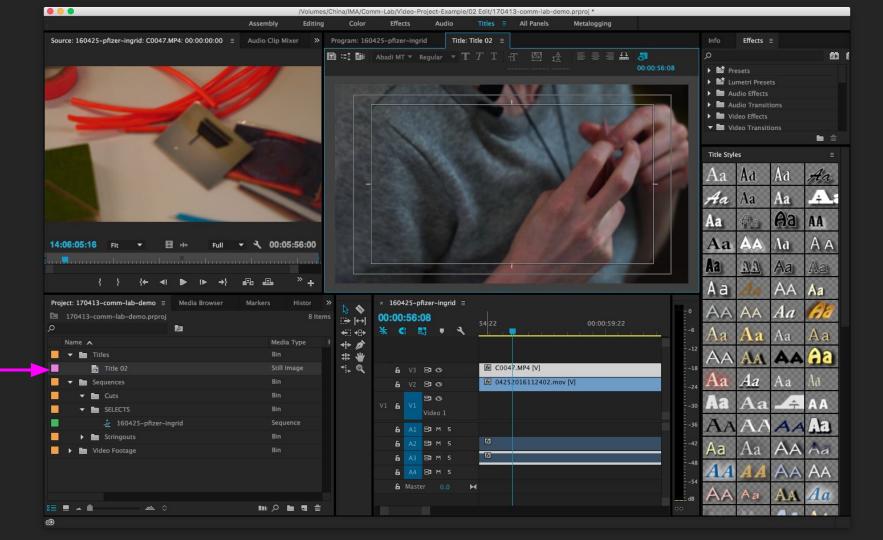

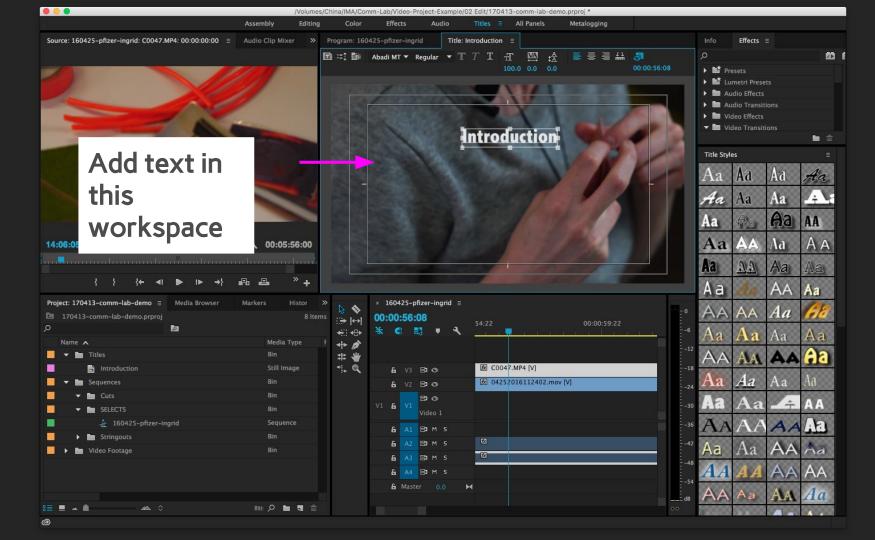

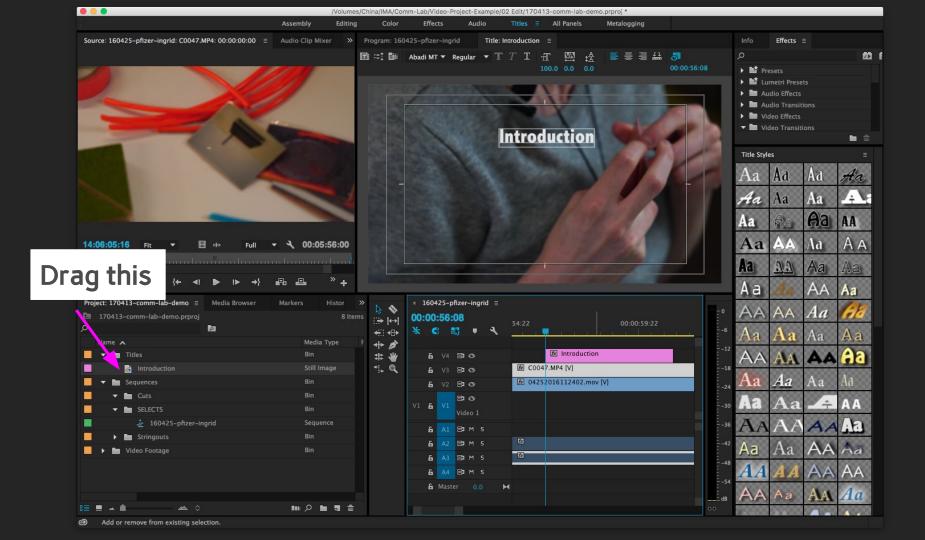

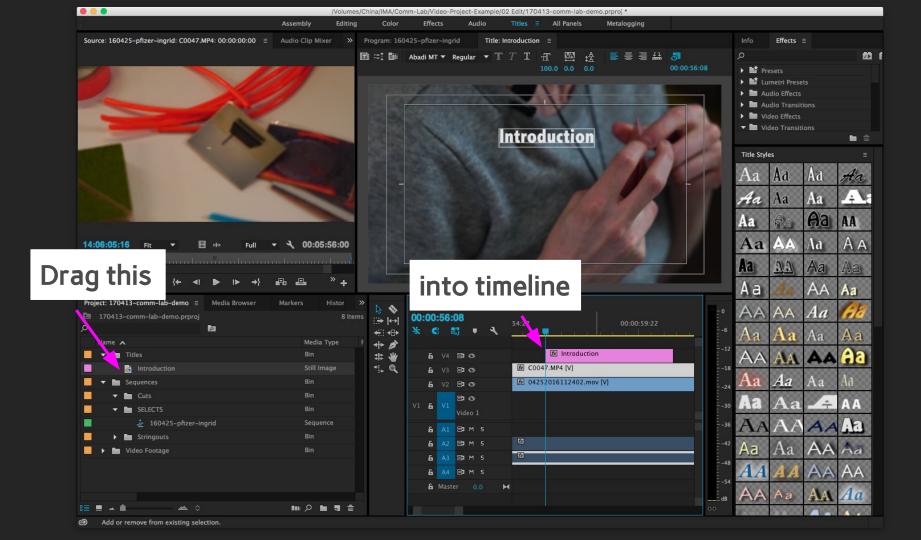

Polishing your video

Polishing your video

#### **Color Correction**

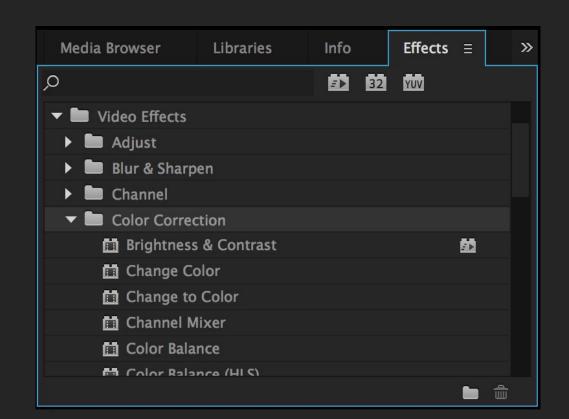

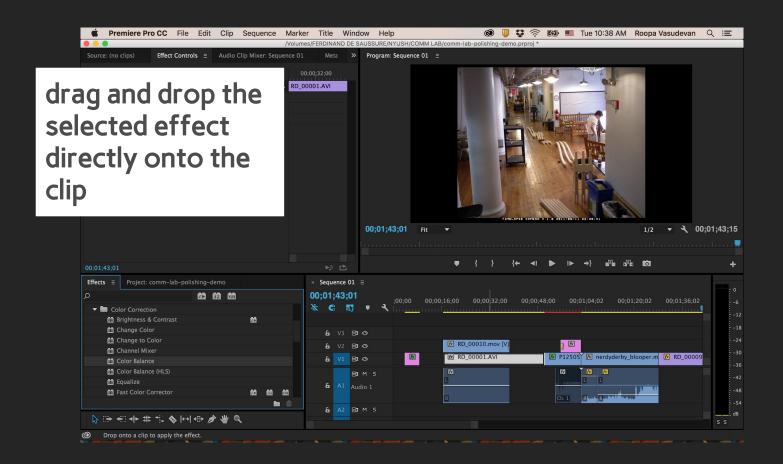

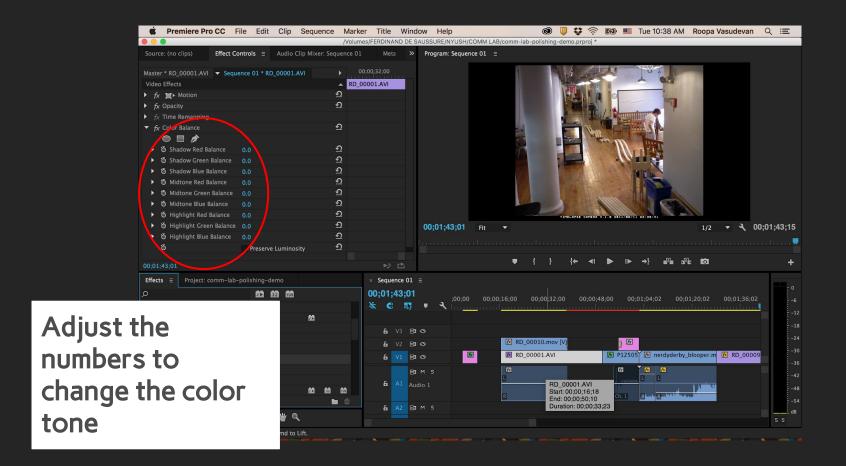

## Audio Editing in Premiere

Polishing your video

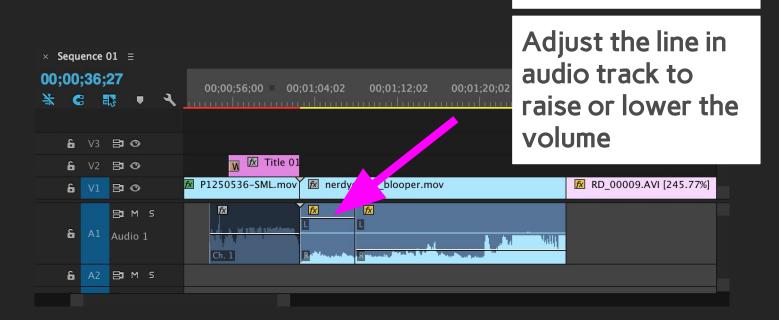

Method 1

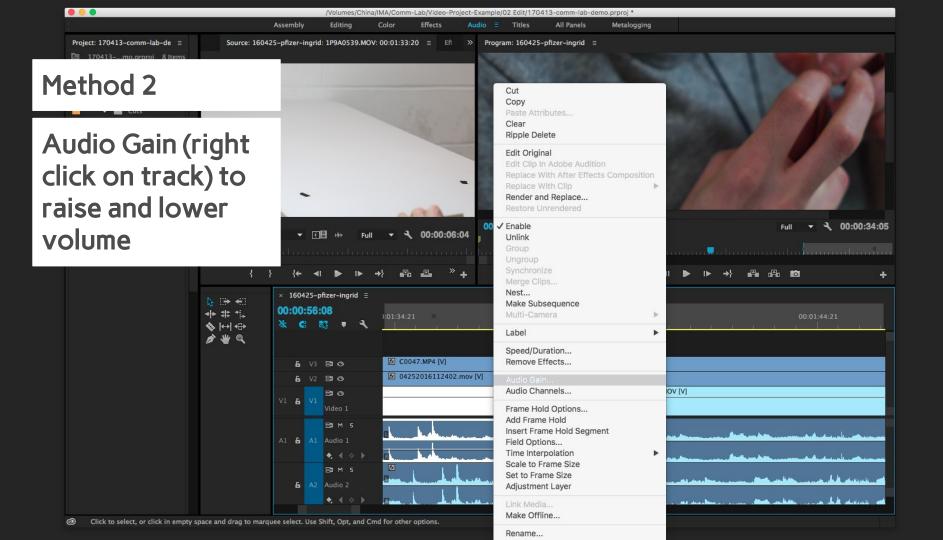

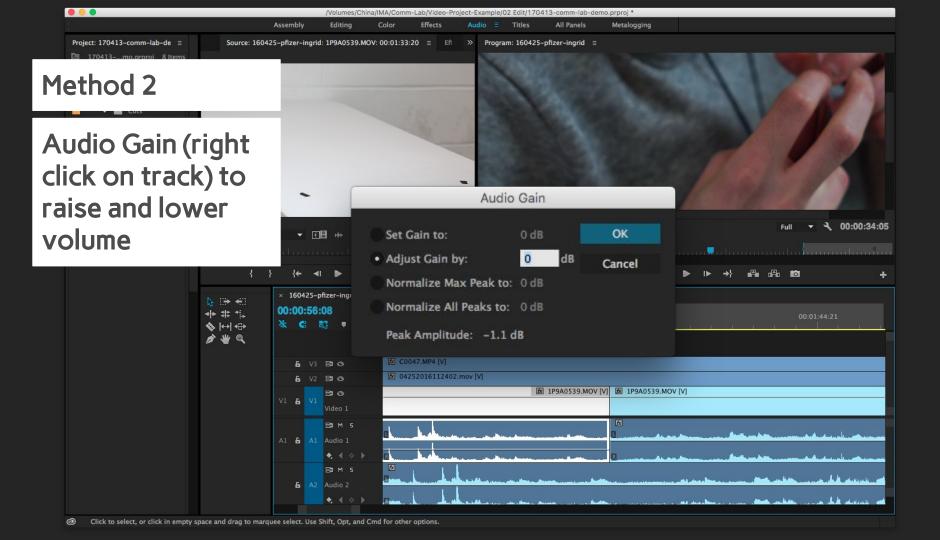

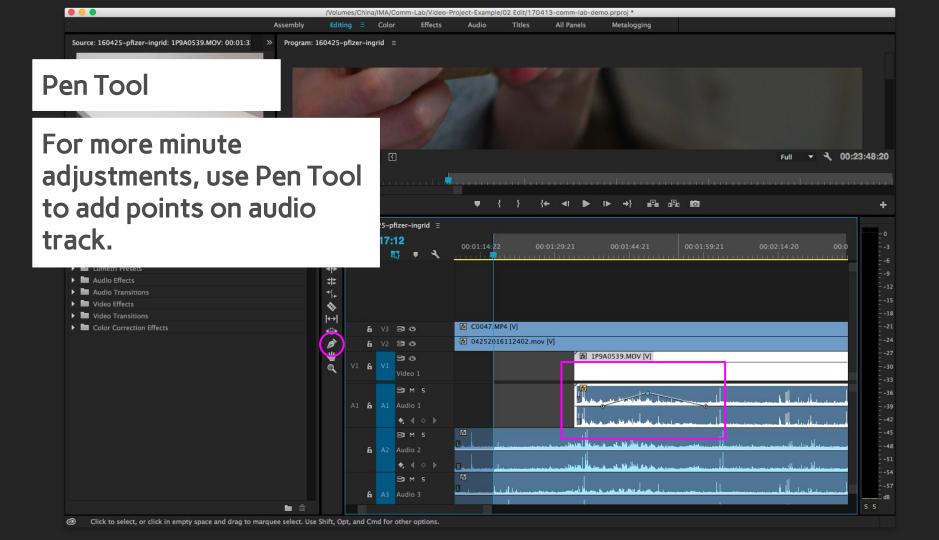

### Levels should peak between -9 and -6dB. Some loud sounds can briefly go above this.

Audio Editing Tip:

you are too hot/high.

If you are consistently over -6dB,

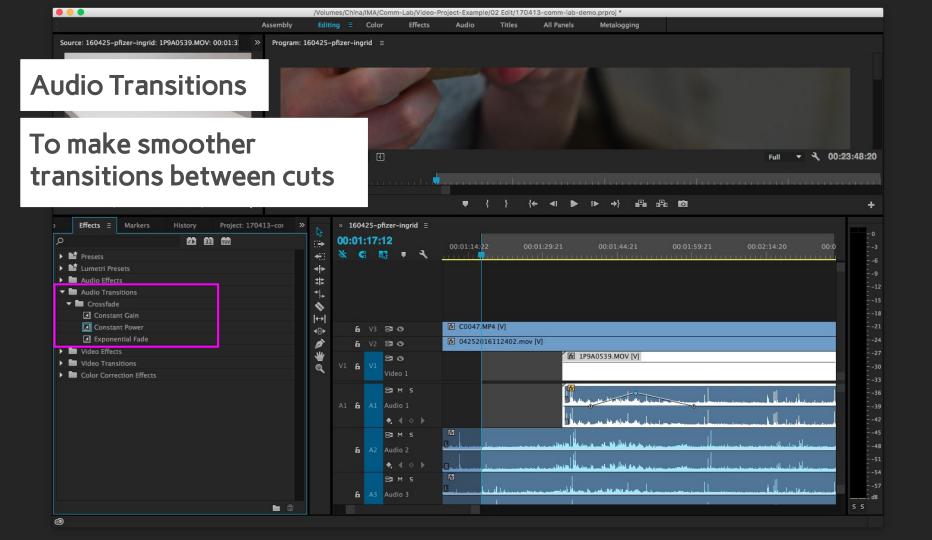

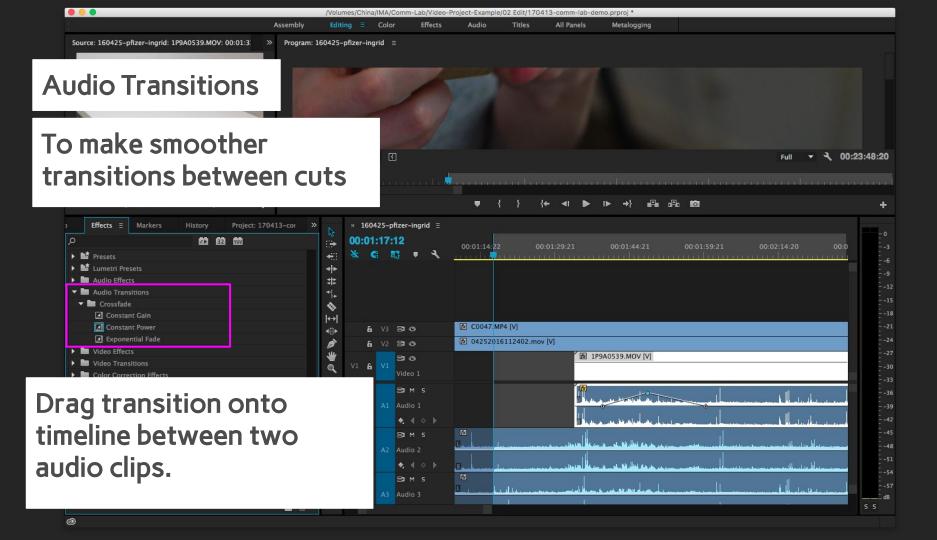

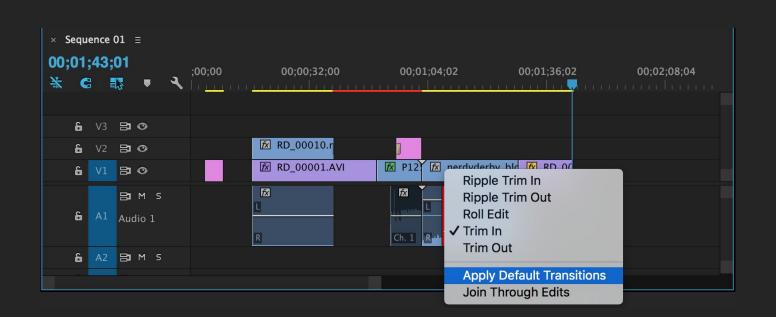

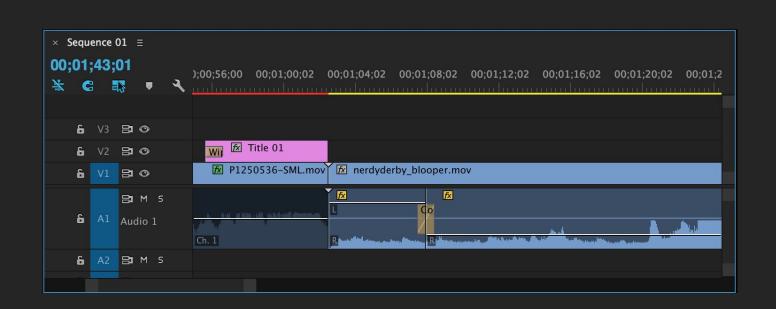

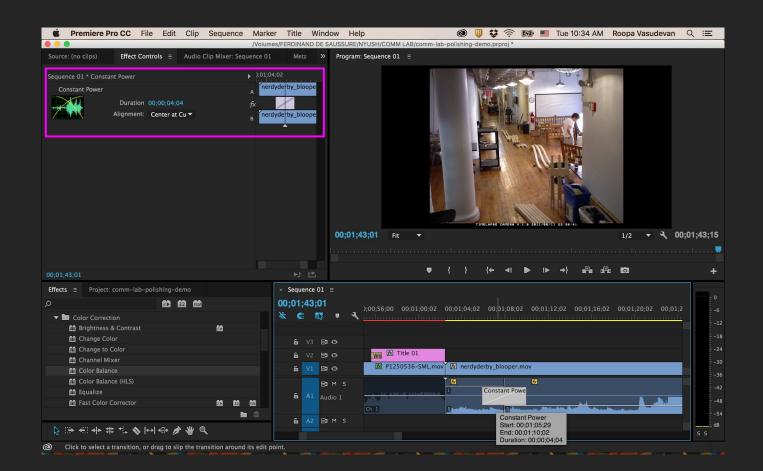

Polishing your video

# Pacing: Split Edits

Pacing: Split Edits

J Cut: Audio from a new scene precedes the new scene.

L Cut: Audio from previous scene carries over into the new scene.

Both of these are extremely effective ways of using audio to transition viewers into a new scene or moment while remaining connected to the previous event.

## Pacing: Split Edits

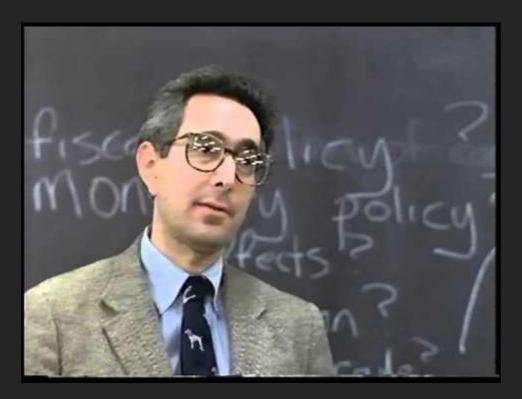

#### More on Pacing

- Leave a beat between thoughts or segments for the audience to digest the information they just heard. Avoid making your video one giant run-on sentence.
- Wait for subject to complete action before cutting to a new shot.
   Wait until a pause or end in what a subject is saying before cutting from the current shot to a new one.

Have someone watch your cut and comment on where they think things are moving too fast, slow, etc.

# Exporting your video

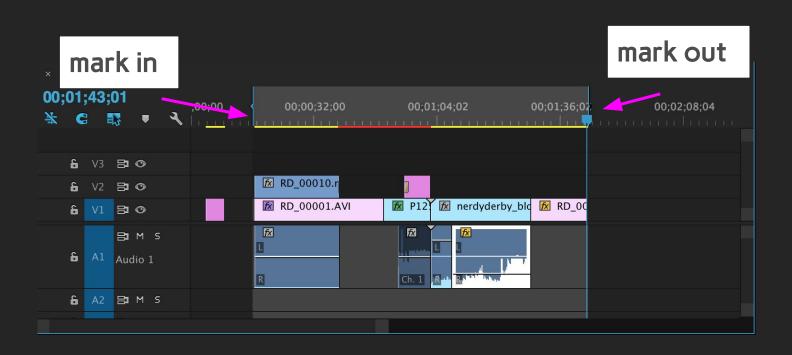

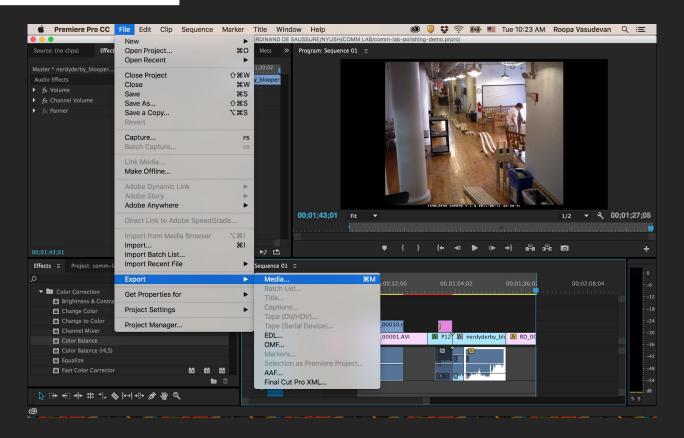

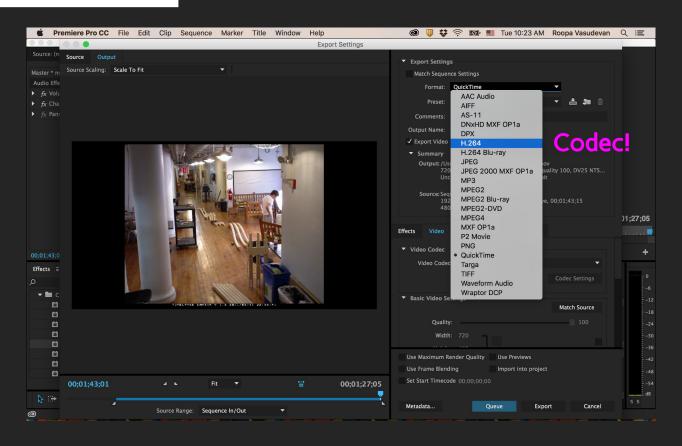

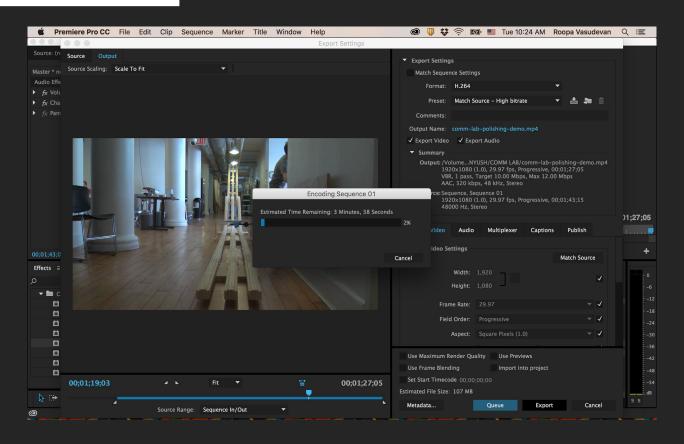

#### Codecs

- Short for "coder-decoder": encodes and decodes video signals for playback or transmission.
- Codecs basically are the **file formats** that you **compress** video into for different purposes.
- For editing, compression should be as low as possible (usually this means a bigger file); for posting online, file sizes should be smaller.
- To use HTML5 video, your video codec should be set to H.264 (MP4), with audio as AAC.

#### Video Transcoder: HandBrake

To convert any video format(.mov, .avi) to H.264(MP4) video format

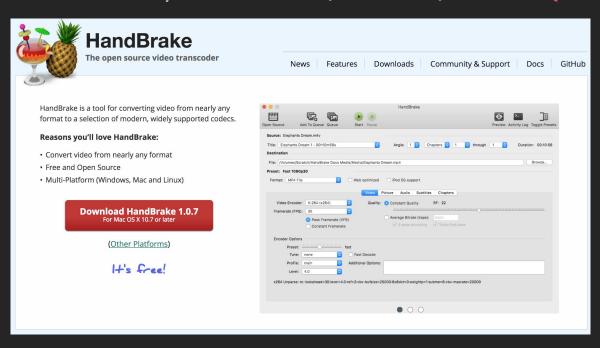

### http://diveinto.html5doctor.com/video.html

More on codecs

## Sync sound + video

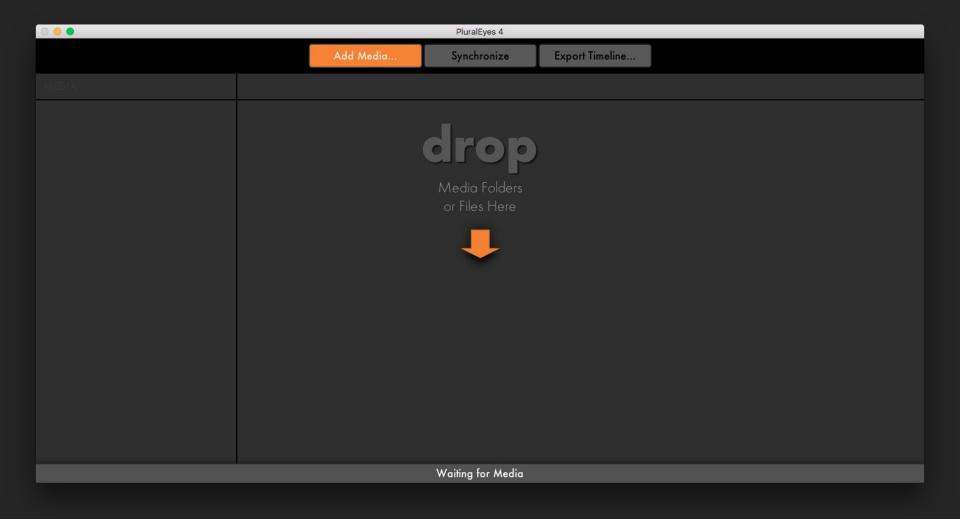

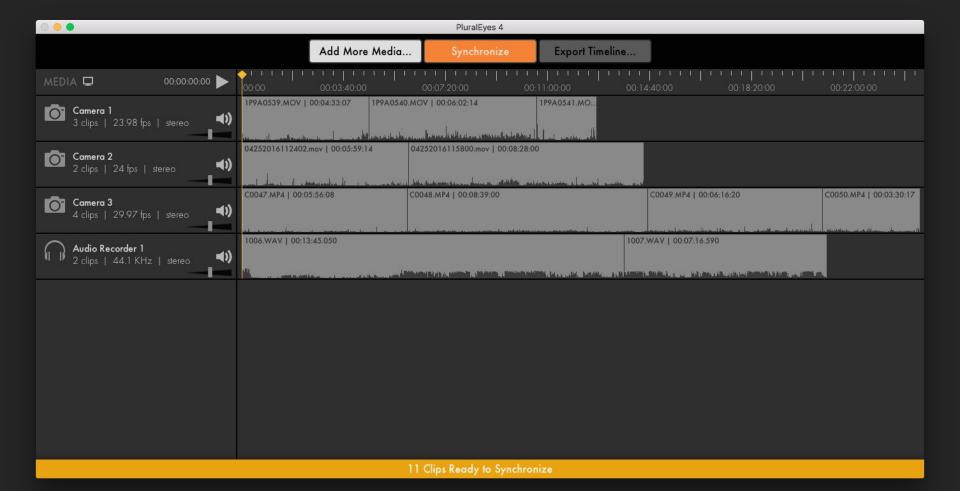

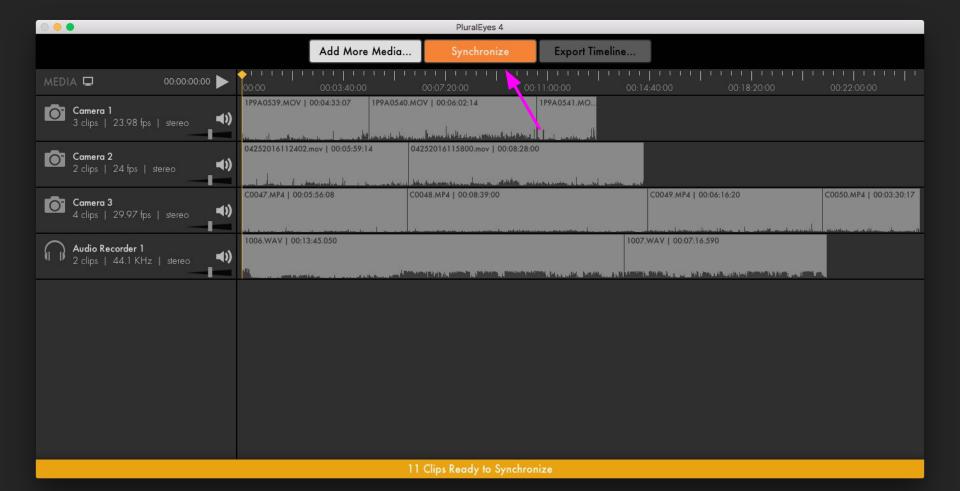

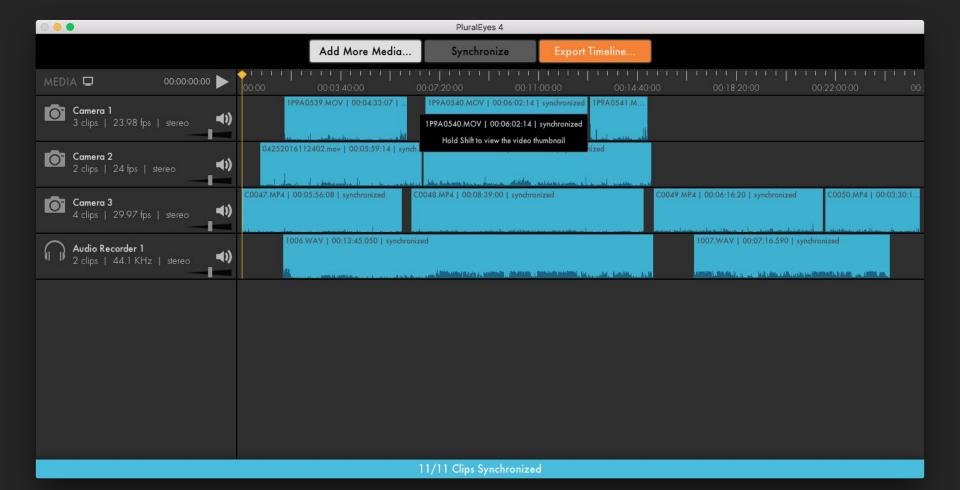

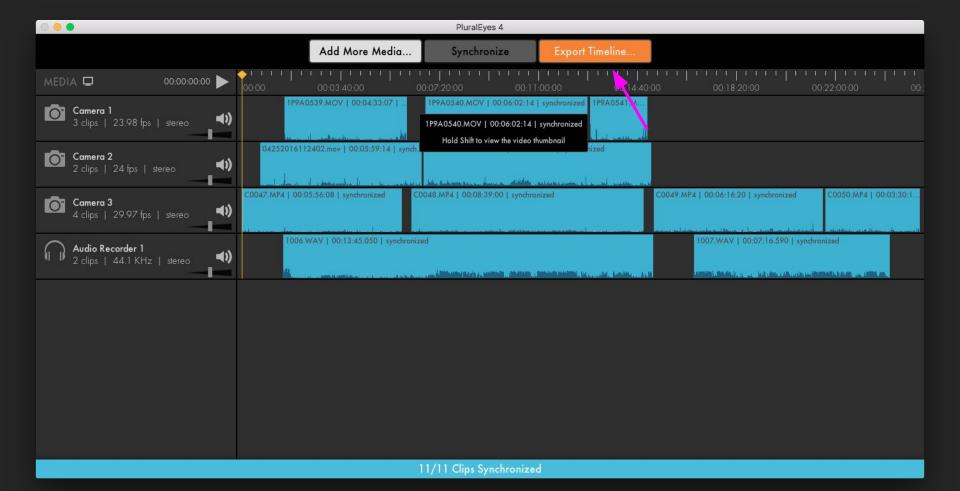

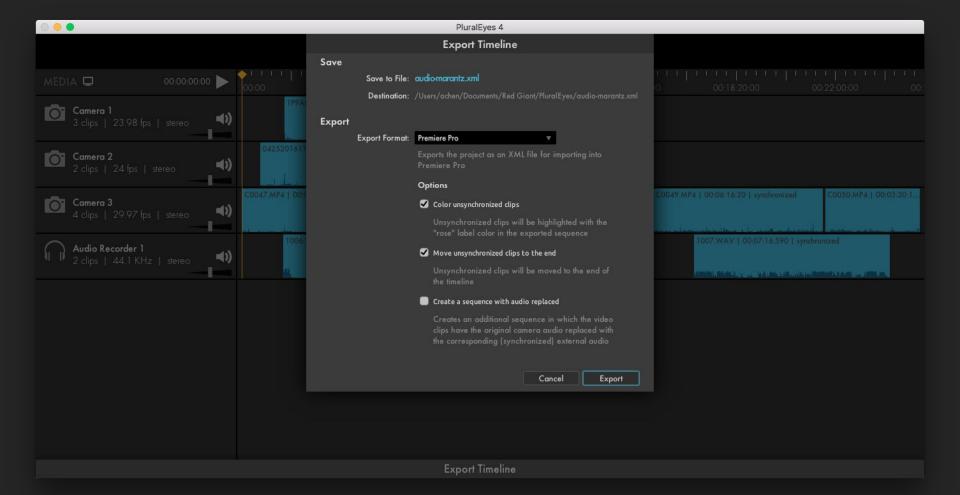

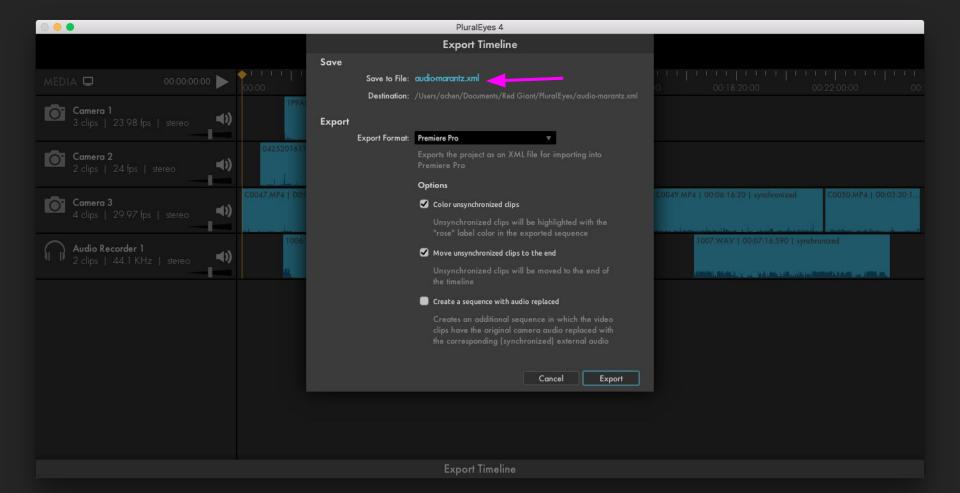

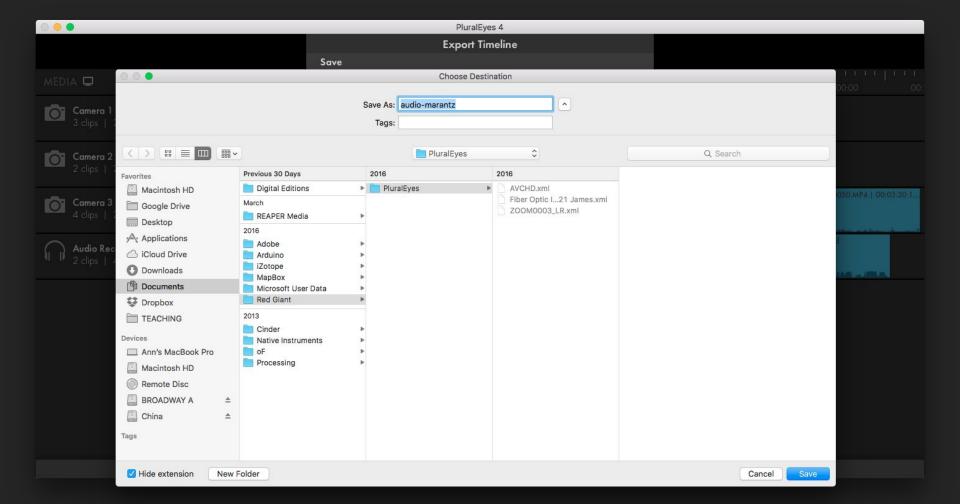

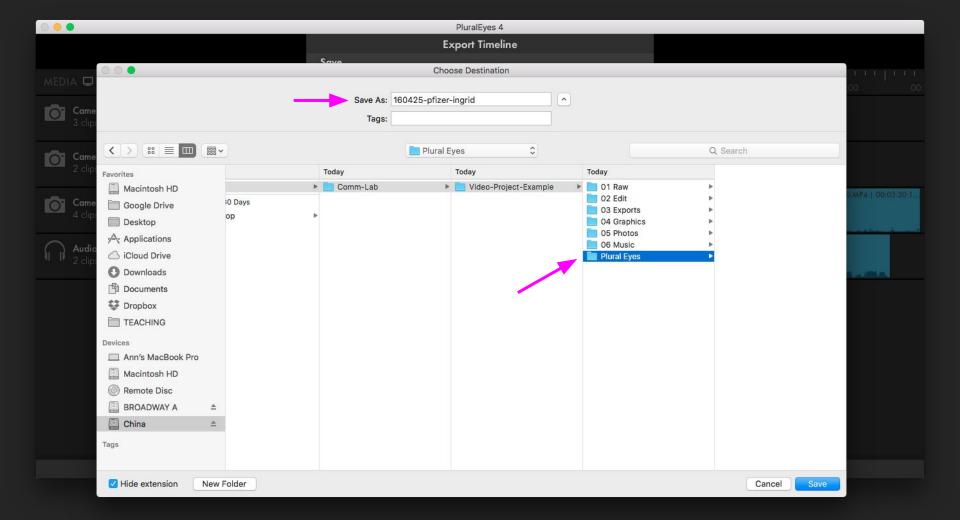

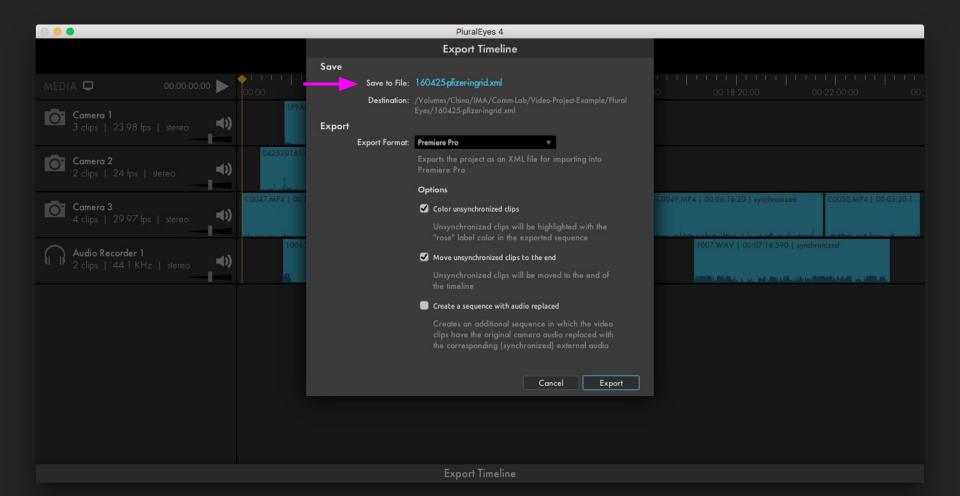

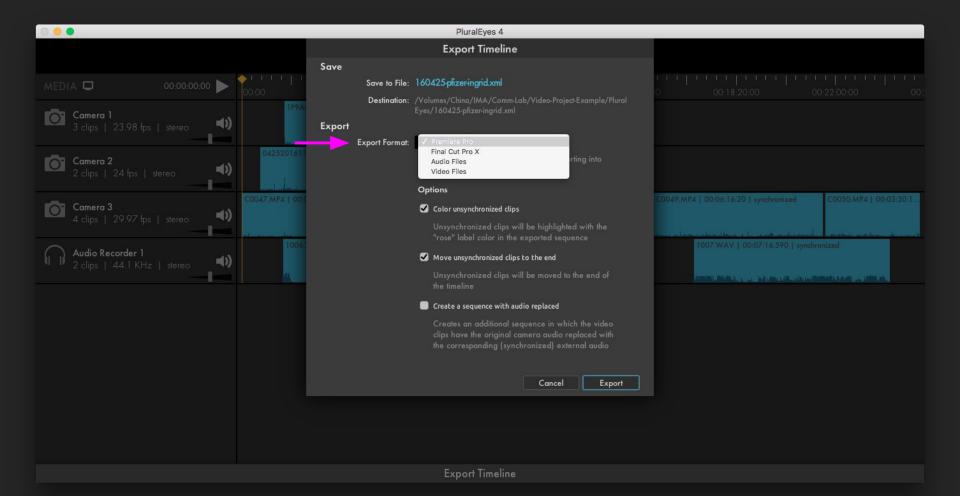

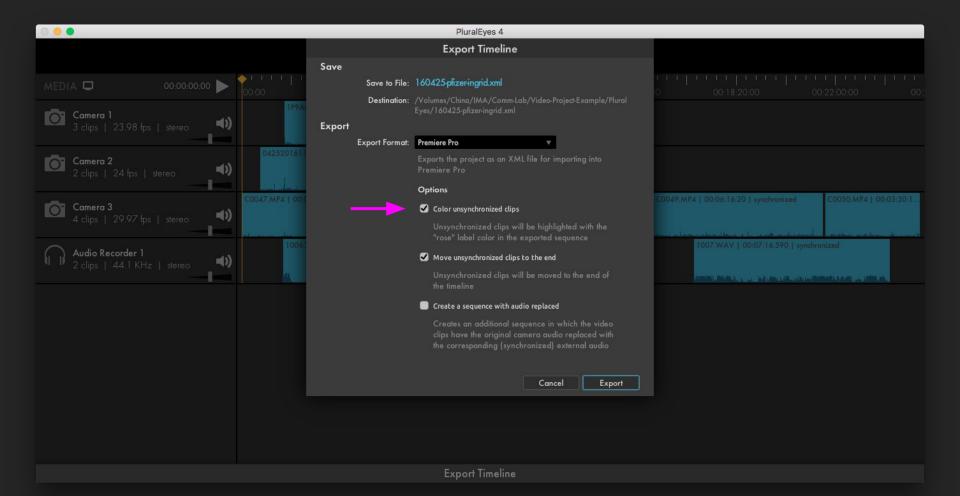

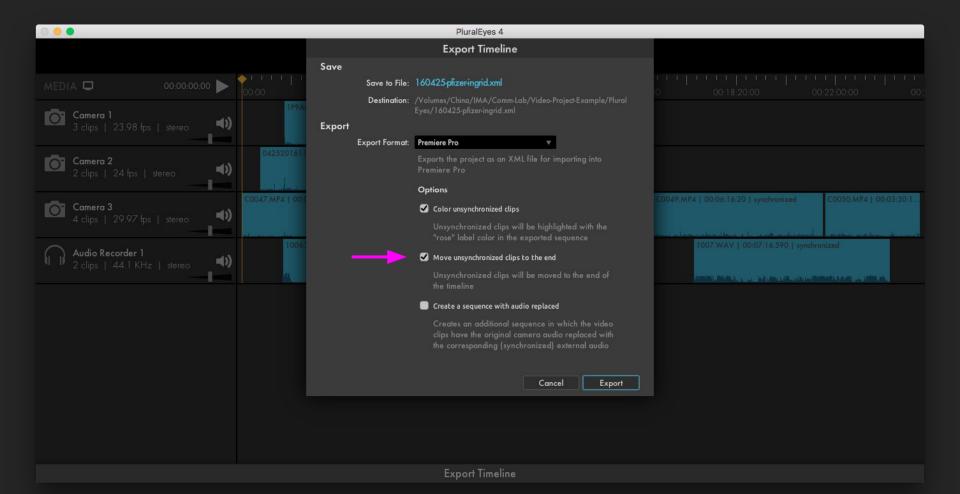

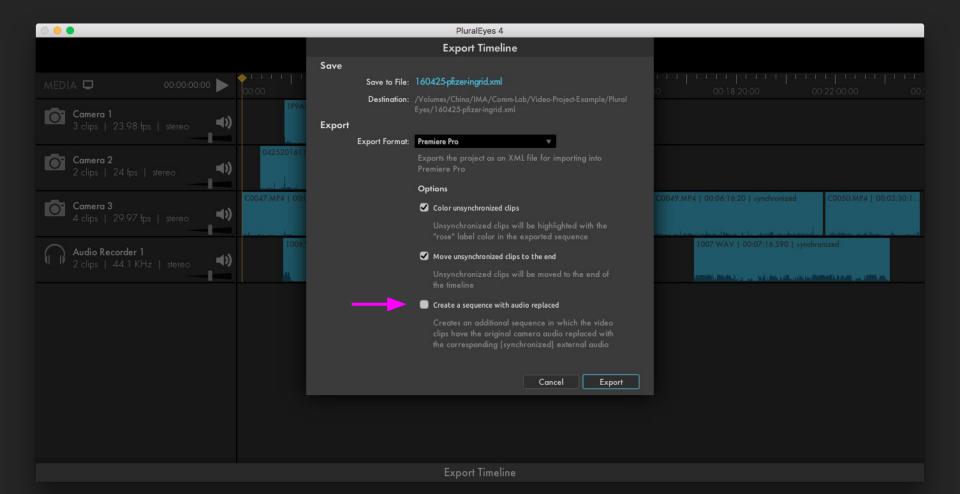

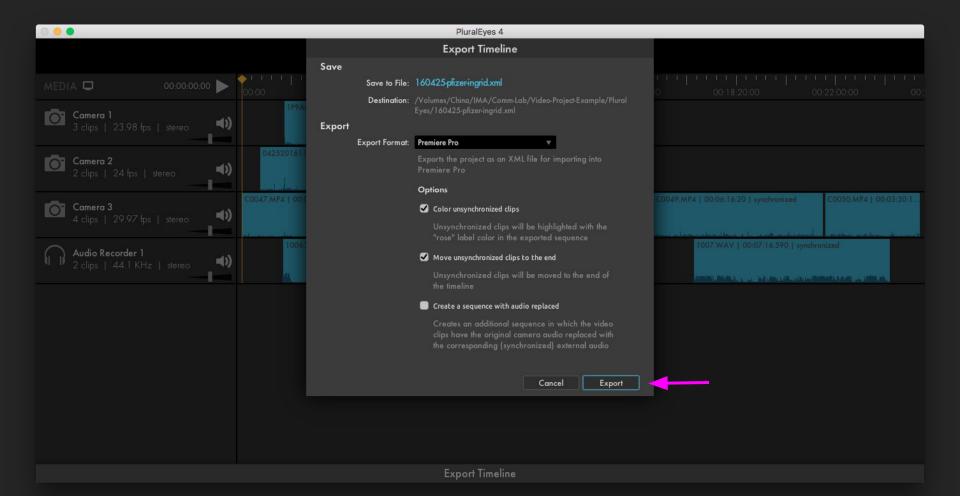

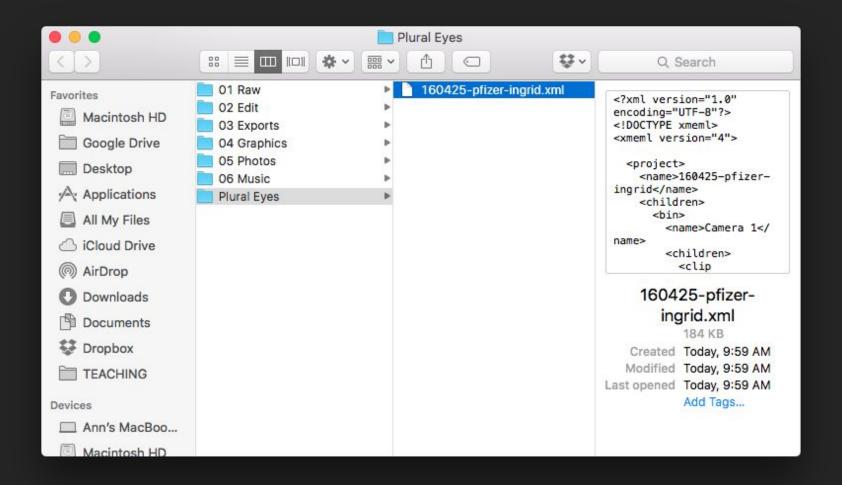